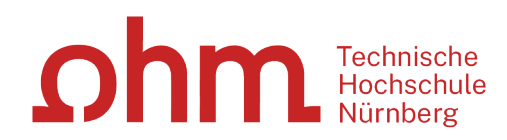

# **Literaturrecherche online**

**Bibliothek**

### **ohm**

## **Was Sie heute erwartet:**

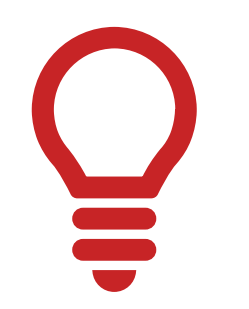

1. Literaturrecherche allgemein

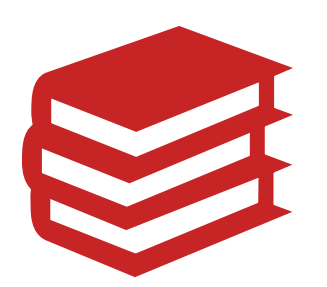

2. OPAC und Fernleihe

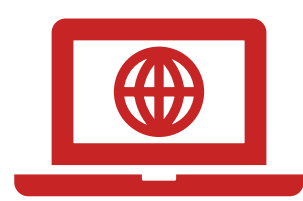

3. Digitale Bibliothek

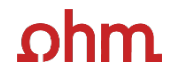

## **1. Literaturrecherche allgemein**

## **Wie gehe ich bei einer Literaturrecherche vor?**

• "Ok, los geht's! – Aber wie starte ich meine Recherche eigentlich?"

• Tipps von den Profis!

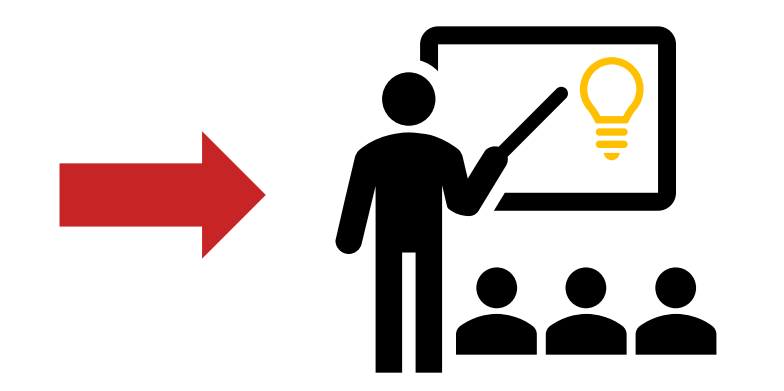

#### **"Die Gesamtfragestellung der Abschlussarbeit mag noch nicht bearbeitet sein,**  ohm

#### **aber die Unterpunkte sind schon erforscht!"**

## **1. Tipp: Das Thema in Einzelaspekte aufgliedern**

Verwandte Begriffe, Synonyme, Ober- und Unterbegriffe, englische Begriffe

Beispiel: "Systemische Beratung und

Familientherapie"

- Beratung
- Systemische Beratung
- Familienberatung
- Familie
- Therapie
- Familientherapie
- Systemische Therapie

Englische Begriffe:

- consulting
- systemic consulting
- family counselling
- family
- therapy
- Family therapy
- systemic therapy

### Wortschatz/Mind Map anlegen!

### Begriffe in der Suche unterschiedlich kombinieren!

### ohm

## **UNTERSCHIED ZWISCHEN…**

### **…Stichwörtern**

- Sinntragende Wörter des Titels
- Frei wählbar
- Im OPAC in der einfachen Suche eingeben

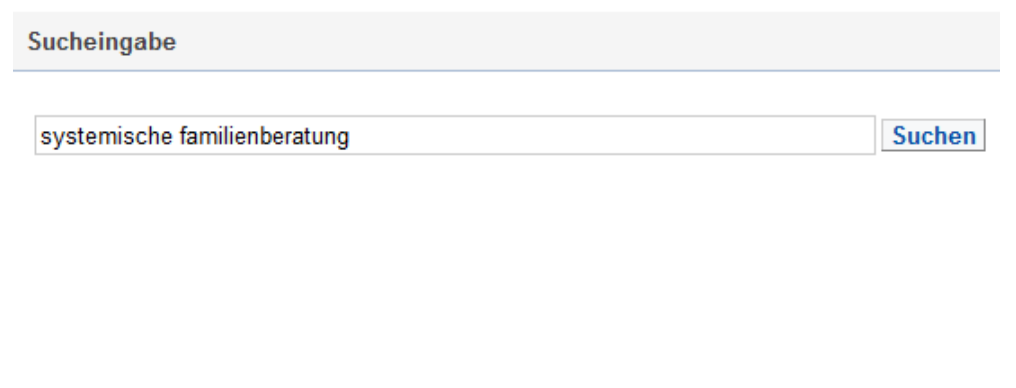

## **…Schlagwörtern**

- Normierte Begriffe, die den Inhalt beschreiben
- z.B. von Bibliotheken vergeben
- Im OPAC in der erweiterten Suche unter "Schlagwort" eingeben

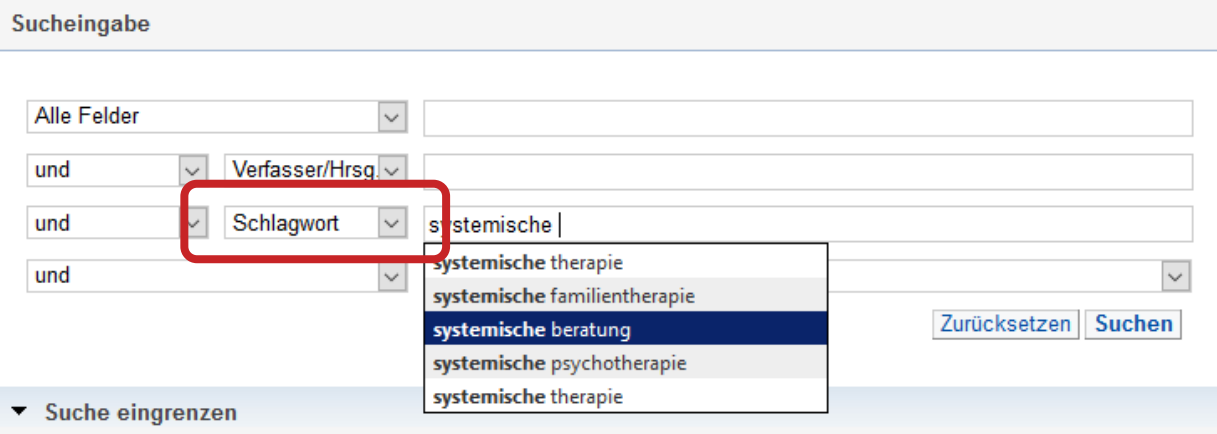

#### **"Die Gesamtfragestellung der Abschlussarbeit mag noch nicht bearbeitet sein,**  ohm

#### **aber die Unterpunkte sind schon erforscht!"**

## **1. Tipp: Das Thema in Einzelaspekte aufgliedern**

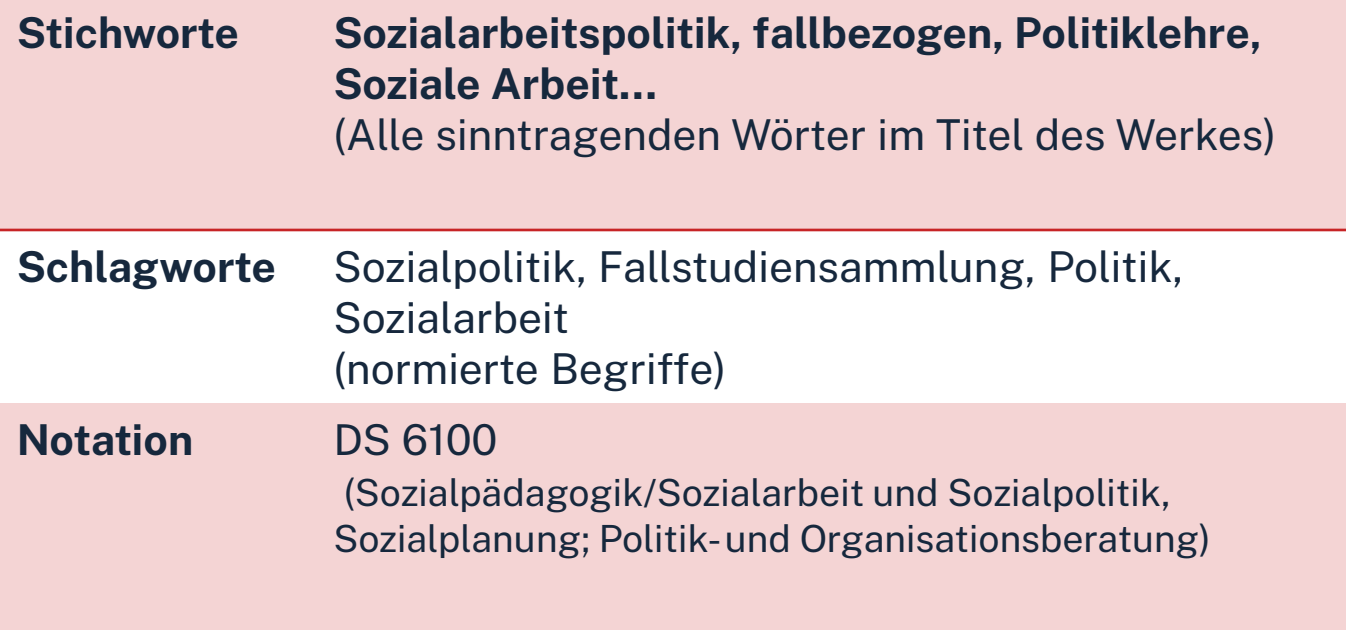

Mit passende Schlagwörtern findet man…

- auch passende Treffer, die z.B. nicht das konkrete Stichwort im Titel enthalten
- $\triangleright$  nicht nur im OPAC, sondern auch in den Literaturdatenbanken passende Quellen zum Thema
- $\triangleright$  das richtige Regal in der Bibliothek

**"Kenne ich wirklich alle Teilaspekte meines Themas?"**

## **2. Tipp: Die Suchbegriffe nachschlagen**

In Enzyklopädien (Brockhaus, Encyclopædia Britannica, …), Lexika, Fachwörterund Handbüchern finden sich Definitionen, neue Schlagwörter und Verweise auf Grundlagenliteratur

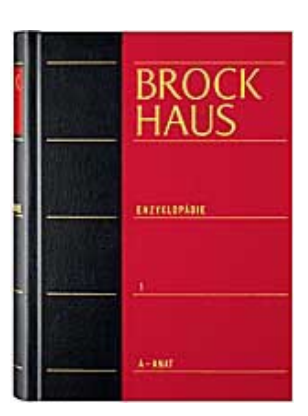

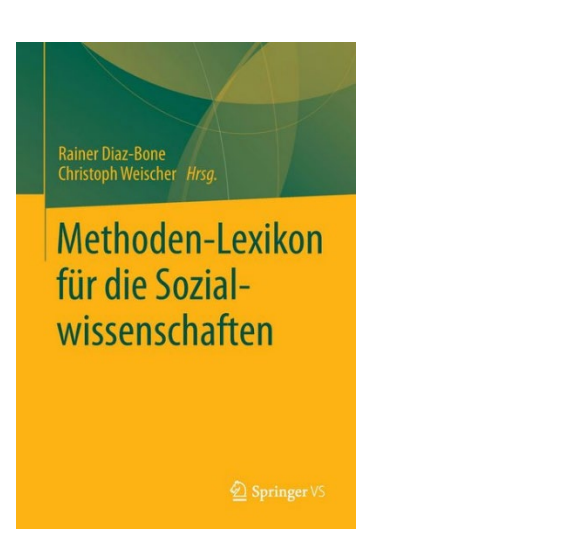

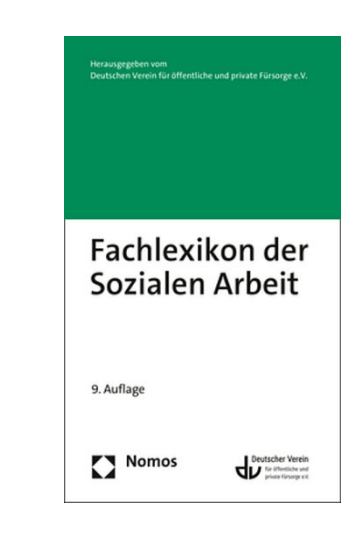

### $\Omega$ hm

### **Publikationstypen -Eine neue Thematik wird erforscht**

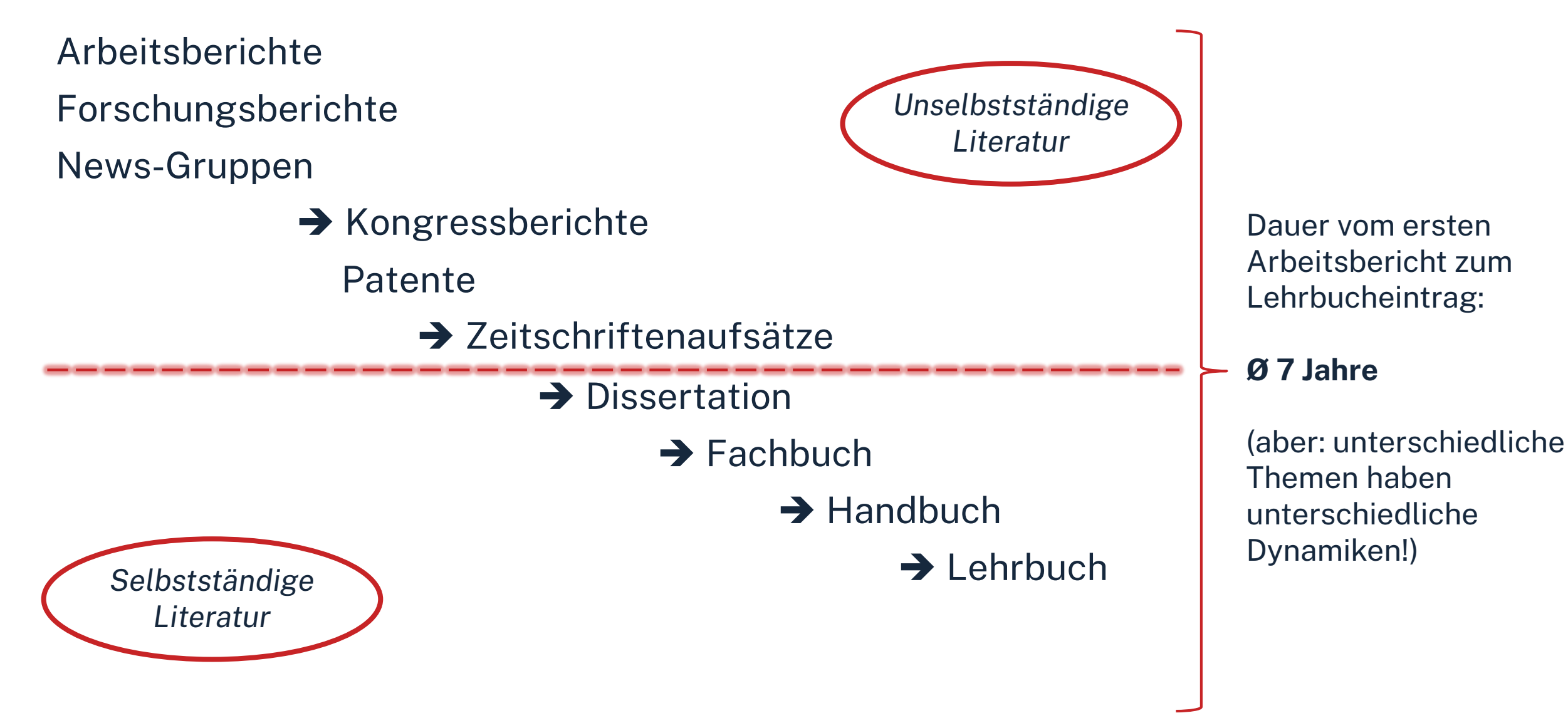

## **3. Tipp: Den richtigen Sucheinstieg finden**

### **Selbstständige Literatur** (Bücher und Fachzeitschriften zur Thematik) für etablierte, gut erforschte Themen findet man im **OPAC** der Bibliothek

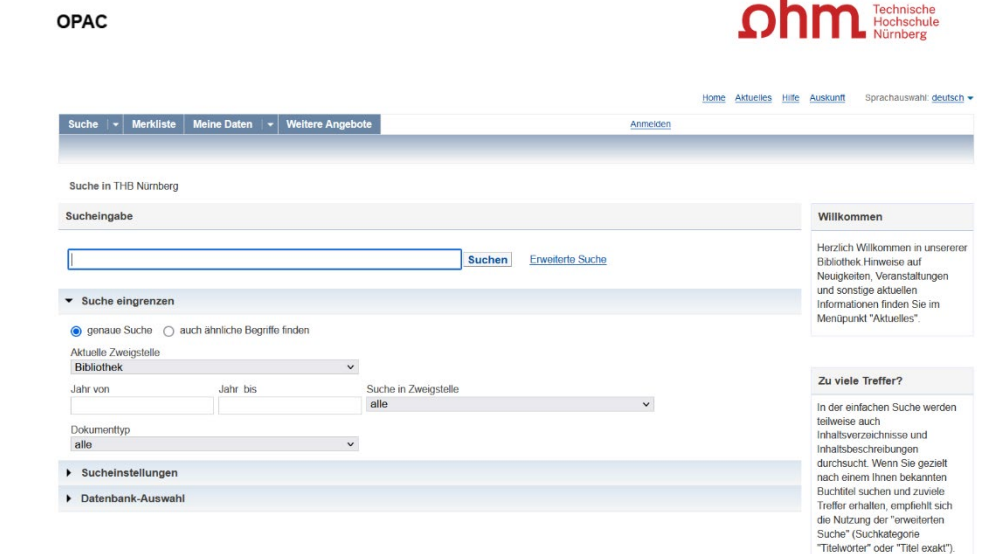

## **3. Tipp: Den richtigen Sucheinstieg finden**

**Unselbstständige Literatur** (einzelne Aufsätze und Artikel zur Thematik) für sehr aktuelle, nicht vollständig erforschte oder sehr spezielle **Scopus** Themen findet man **in den Literaturdatenbanken** 

**der Bibliothek**

ohm

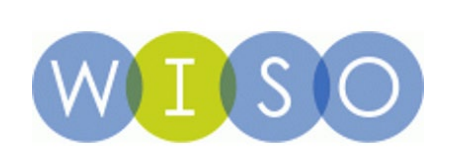

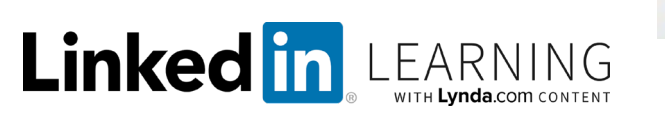

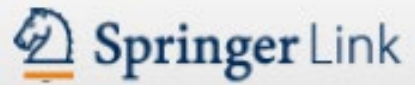

**FACHPORTAL** Erziehungswissenschaft **Bildungsforschung** PADAGOGIK **Fachdidaktik** 

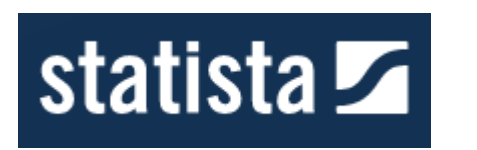

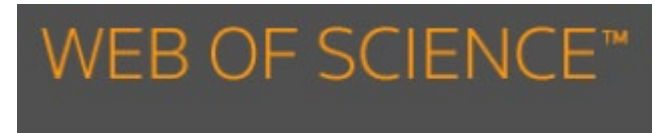

 $...$  U.V.m.

### ohm

Selbständiges Werk (u.a. Monographie, Zeitschrift)

Suche im OPAC (Bibliothekskatalog) Kauffeld, Simone (2018): Coaching : wissenschaftliche Grundlagen und praktische Anwendung, Stuttgart: Verlag W. Kohlhammer.

#### Unselbständiges **Werk** (u.a. Zeitschriftenartikel, Beitrag eines Sammelwerks)

Suche in Literaturdatenbanken

Geißler, Harald (2018): E-Coaching –ein Überblick. In: Greif, Möller, Scholl (Hrsg.): Handbuch Schlüsselkonzepte im Coaching.

Springer, Berlin, Heidelberg, S. 115-124.

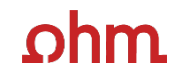

**"Der Bericht behandelt zwar nicht konkret mein Thema, führt mich aber zu genau dem Richtigen!"**

## **4. Tipp: Quellen als Sprungbrett benutzen**

- Im Literaturverzeichnis der gefundenen Literatur prüfen, ob weitere relevante Quellen für die eigene Arbeit genannt werden.
- Die im OPAC verwendete Schlagwörter mit den selbst gefundenen Schlag-und Stichwörtern unterschiedlich kombinieren → neue Treffer erhalten!
- Suchweg dokumentieren, um Doppelrecherchen zu vermeiden und Zeit zu sparen
	- Schlagwörter
	- Suchbegriffe und deren Kombinationen
	- Alle gesetzten Filter nach nach Jahr/Sprache/Erscheinungsform

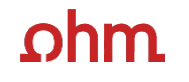

**"Das passende Buch gibt es nur in Bibliotheken in München, ich brauche es aber in Nürnberg."**

## **5. Tipp: Die Fernleihe nutzen**

- Im OPAC über die Fernleihfunktion die gesuchten Bücher, Aufsätze oder Artikel aus Zeitschriften aufrufen und bestellen
- Die durchschnittliche Lieferzeit beträgt zwei Wochen
	- $\rightarrow$  ausreichend Wartezeit einplanen!!

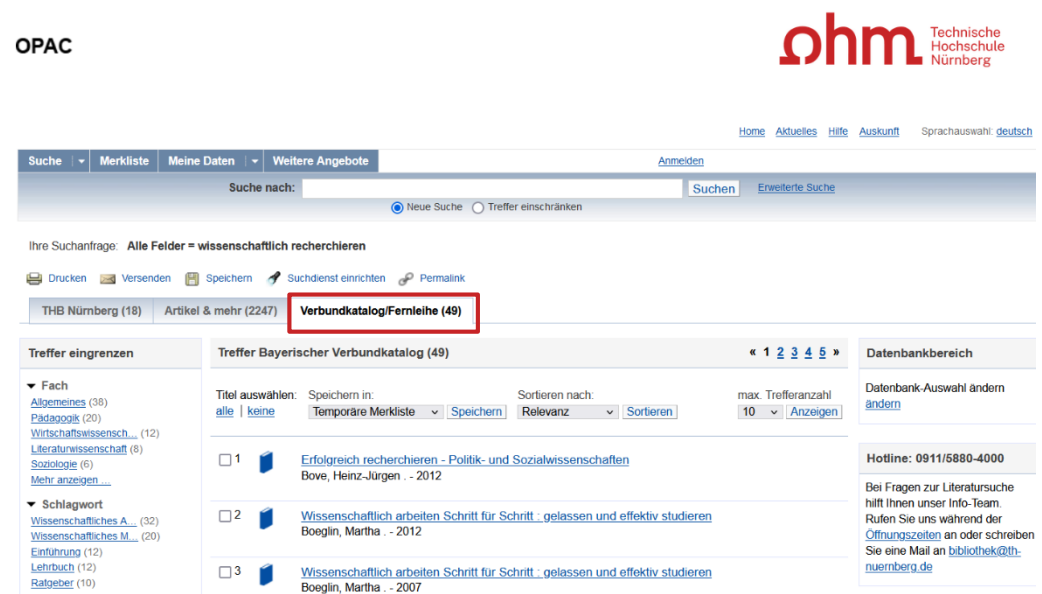

## **6. Tipp: Das Team der Bibliothek fragen!**

An unserer Servicetheken in der Bibliothek, telefonisch unter 0911/5880-4000 oder per Mail an [bibliothek@th-nuernberg.de](mailto:bibkiothek@th-nuernberg.de) helfen wir gerne weiter!

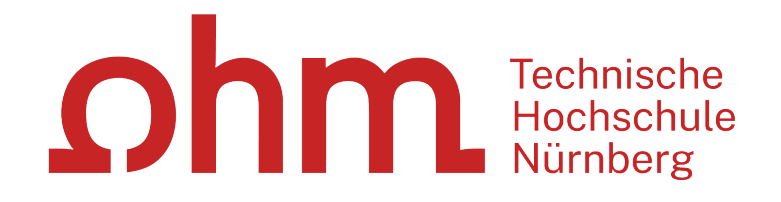

### $n$ hm

## **Wie kann ich Datenbanken von zu Hause aus nutzen?**

- **EZProxy (Alternative zu VPN)**
	- Keine zusätzliche Software nötig
	- $\cdot \rightarrow$  Authentifizierung über das Login mit der my.ohm-Kennung (VirtuOhm-Kennung)
	- Fast alle Medien sind mittlerweile über EZProxy zugänglich
- **Global Protect über VPN**
	- Nutzbar falls Buch nicht über EZ-Proxy abrufbar ist
	- Zuerst die Verbindung zu Global Protect aufbauen, dann den Browser (Firefox, Chrome, …) öffnen
	- Sonst keine Weiterleitung im OPAC auf die E-Books und in den Literaturdatenbanken keine lizenzierten Volltexte aufrufbar!

### • **Wichtig: Links auf der Webseite der Bibliothek oder im OPAC nutzen**

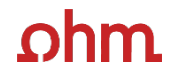

## **2. OPAC und Fernleihe**

### **hm**

## **Was finde ich im OPAC?**

- den gesamten Bestand der Hochschulbibliothek
- **Recherchierbar sind:**
	- Bücher, E-Books
	- Zeitschriften/Zeitungen (print, elektronisch)
	- CDs/DVDs, CD-ROMs, BluRays
- Artikel und Aufsätze sind nicht über den OPAC recherchierbar!

### • **Zusatzfunktionen:**

- Eigenes Benutzerkonto
- Leihfristen verlängern
- Vormerken
- Fernleihe

**Nutzernummer:** Rückseite der OhmCard direkt über dem Barcode

**Passwort**: Erste vier Ziffern Ihres Geburtstages Bsp.: Geburtstag 17.03.1999 Passwort: 1703

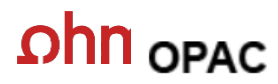

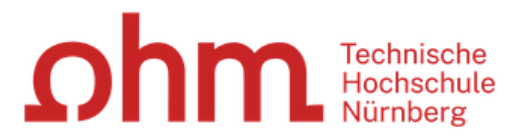

#### Sprachauswahl: deutsch ▼ Home Aktuelles Hilfe Auskunft

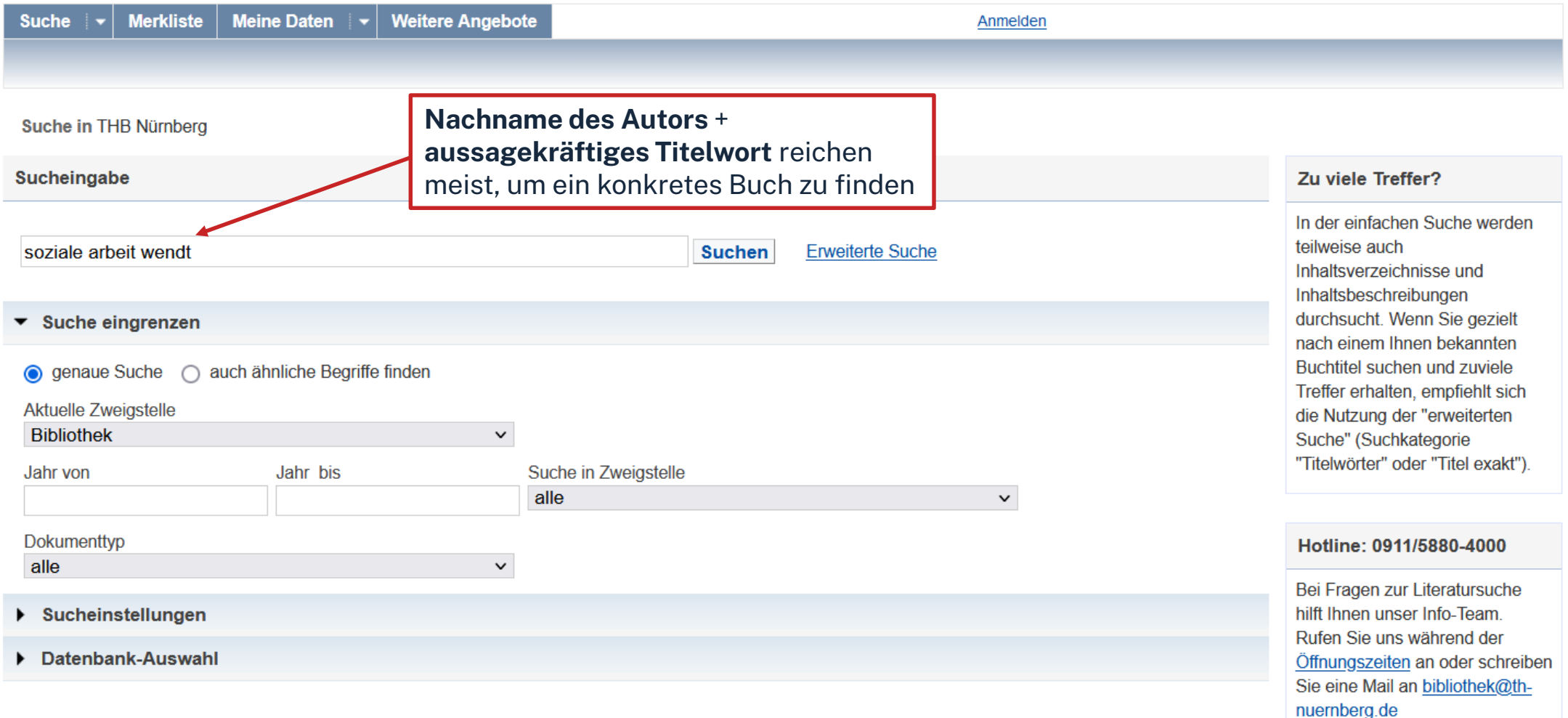

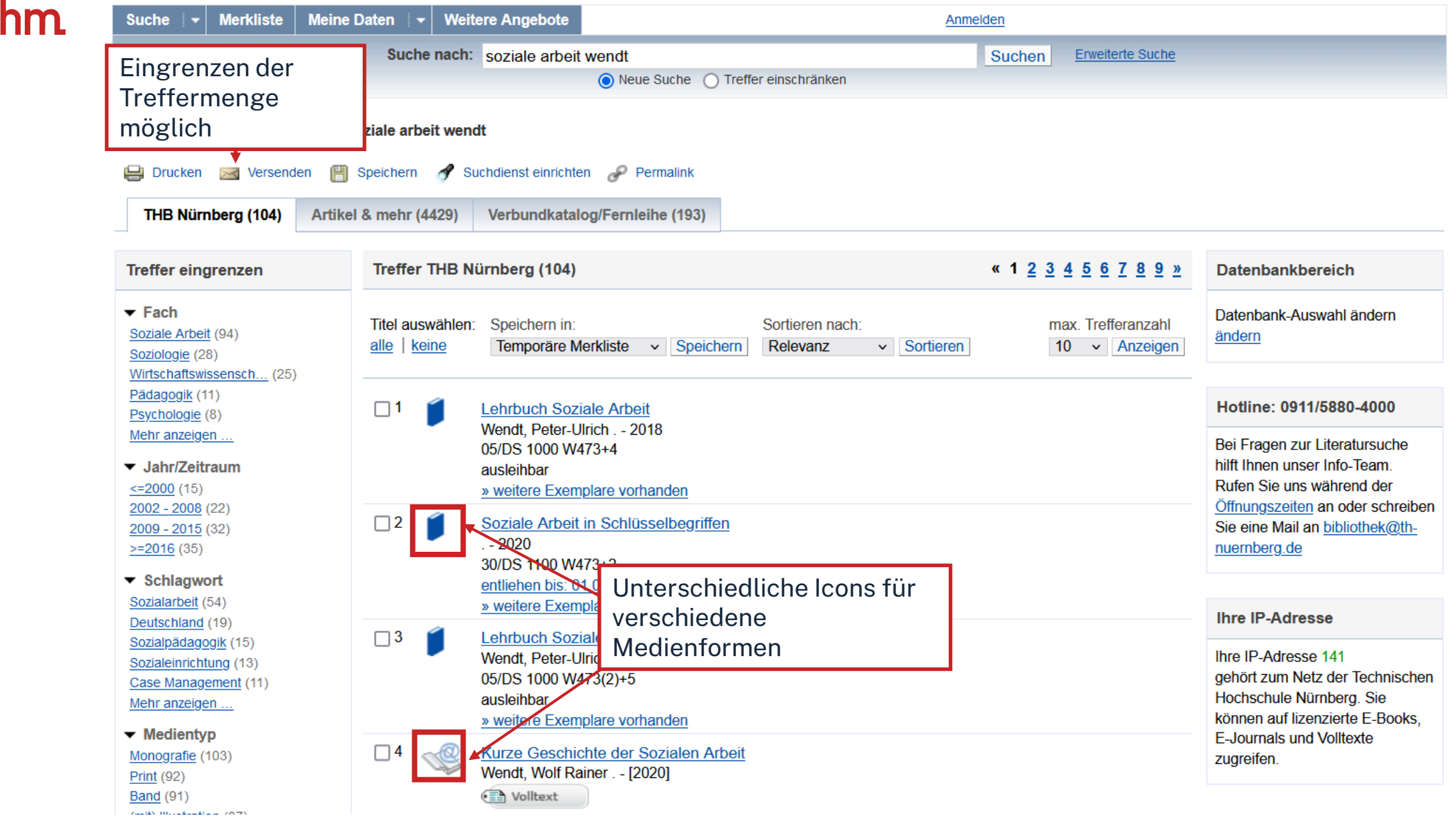

 $\Omega$ 

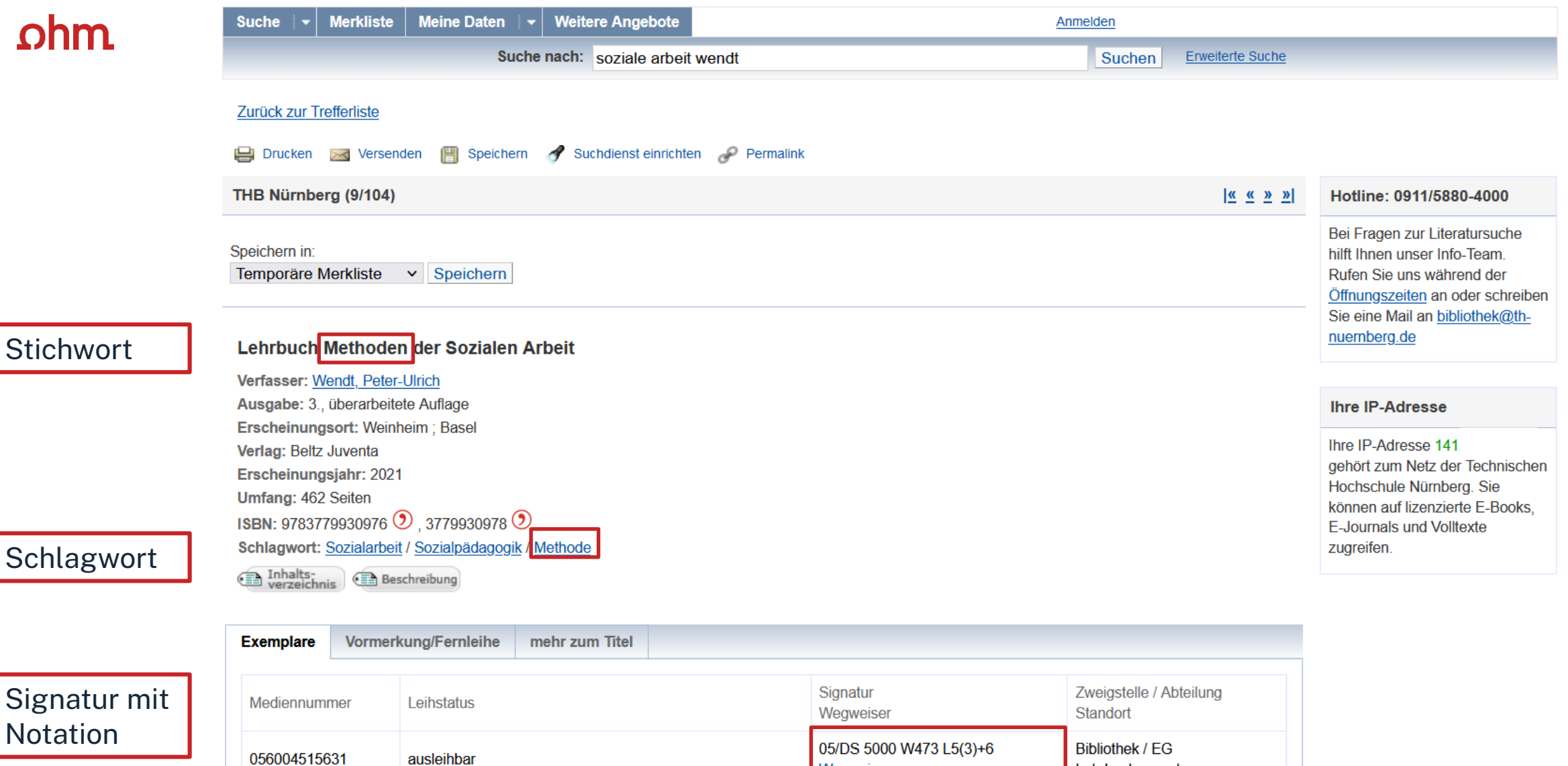

Wegweiser

Wegweiser

05/DS 5000 W473 L5(3)+1

Lehrbuchsammlung

Lehrbuchsammlung

**Bibliothek / EG** 

056004483698

ausleihbar

### **Die Signatur- eine willkürliche Zahlen- und Buchstabenfolge?**

### Standortnachweis in der Bibliothek Beispiel:

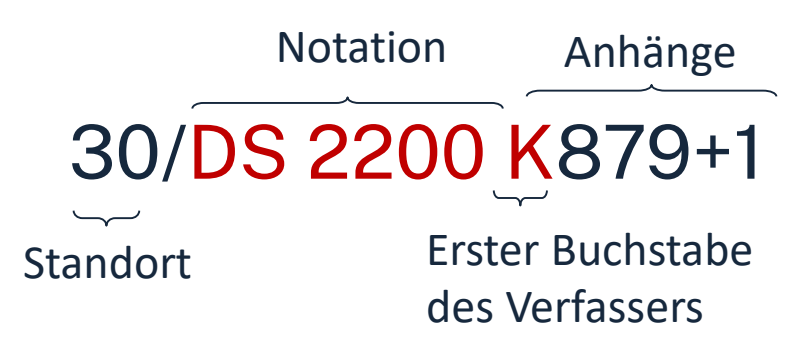

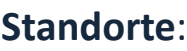

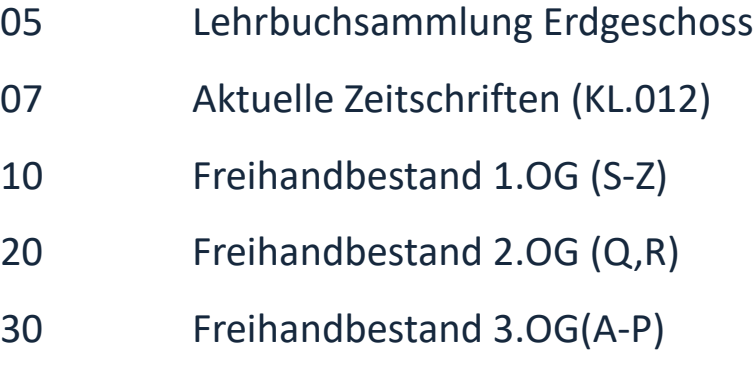

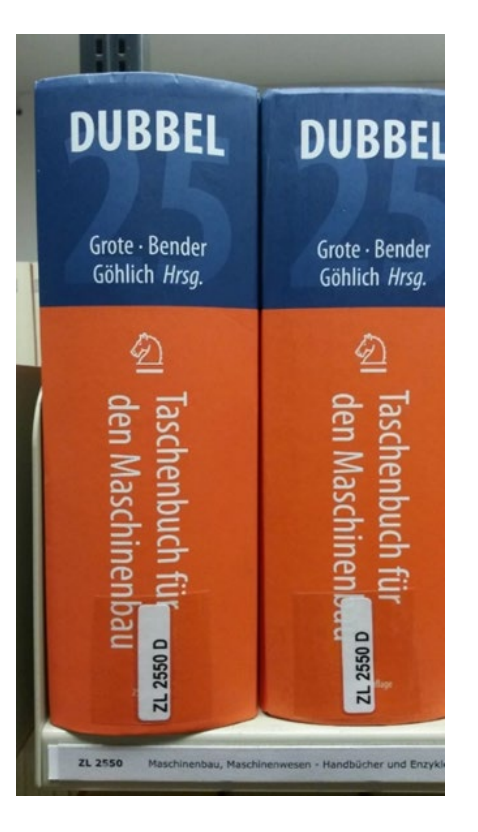

Die Bücher in der Bibliothek sind erst nach allgemeinen, dann immer konkreteren Themenbereichen sortiert; die Bücher zu einem Schlagwort und alle Bände einer Serie stehen im Regal daher nebeneinander!

## **Übung OPAC**

Recherchieren Sie im OPAC der Bibliothek nach dem Buch "Theorien der Sozialen Arbeit: **eine Einführung"** von Ernst Engelke.

- a. In welchem Jahr ist die aktuellste Auflage des Buches erschienen?
- b. Welche Auflage ist die aktuellste Auflage?
- c. In welchen Stockwerk können Sie das Buch finden?

### **Ihm**

## **Fernleihe**

= die Lieferung von Literatur aus einer anderen Bibliothek

- Die Fernleihe von Büchern ist kostenlos
- Kopien von Aufsätzen kosten gedruckt 1,50 €, PDFs sind kostenlos
- Eine Fernleihe ist nicht möglich, wenn der gewünschte Titel an einer Nürnberger Bibliothek vorhanden ist.
- Die Lieferfrist schwankt stark, mit rund 2 Wochen muss gerechnet werden.

Die Fernleihe ist nur nach der Benutzeranmeldung verfügbar!

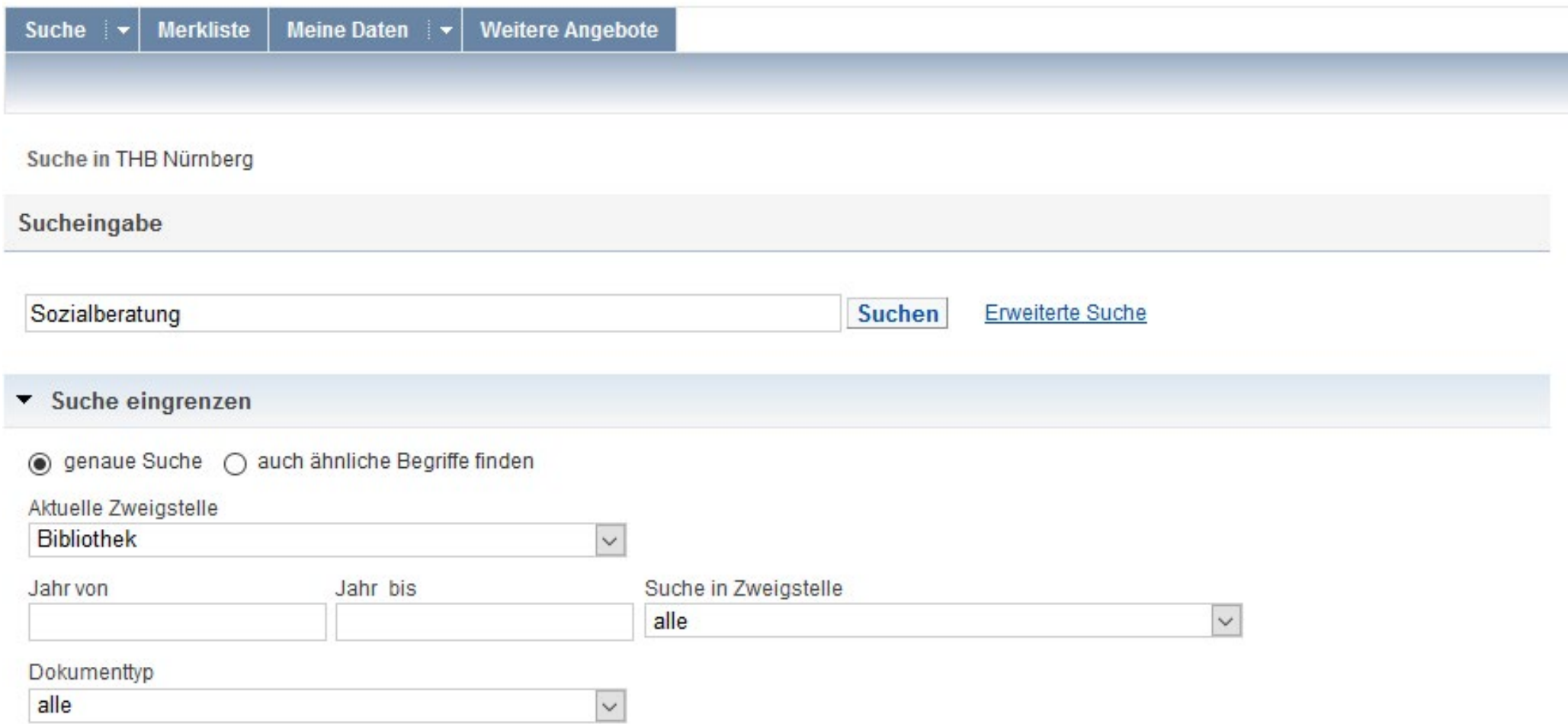

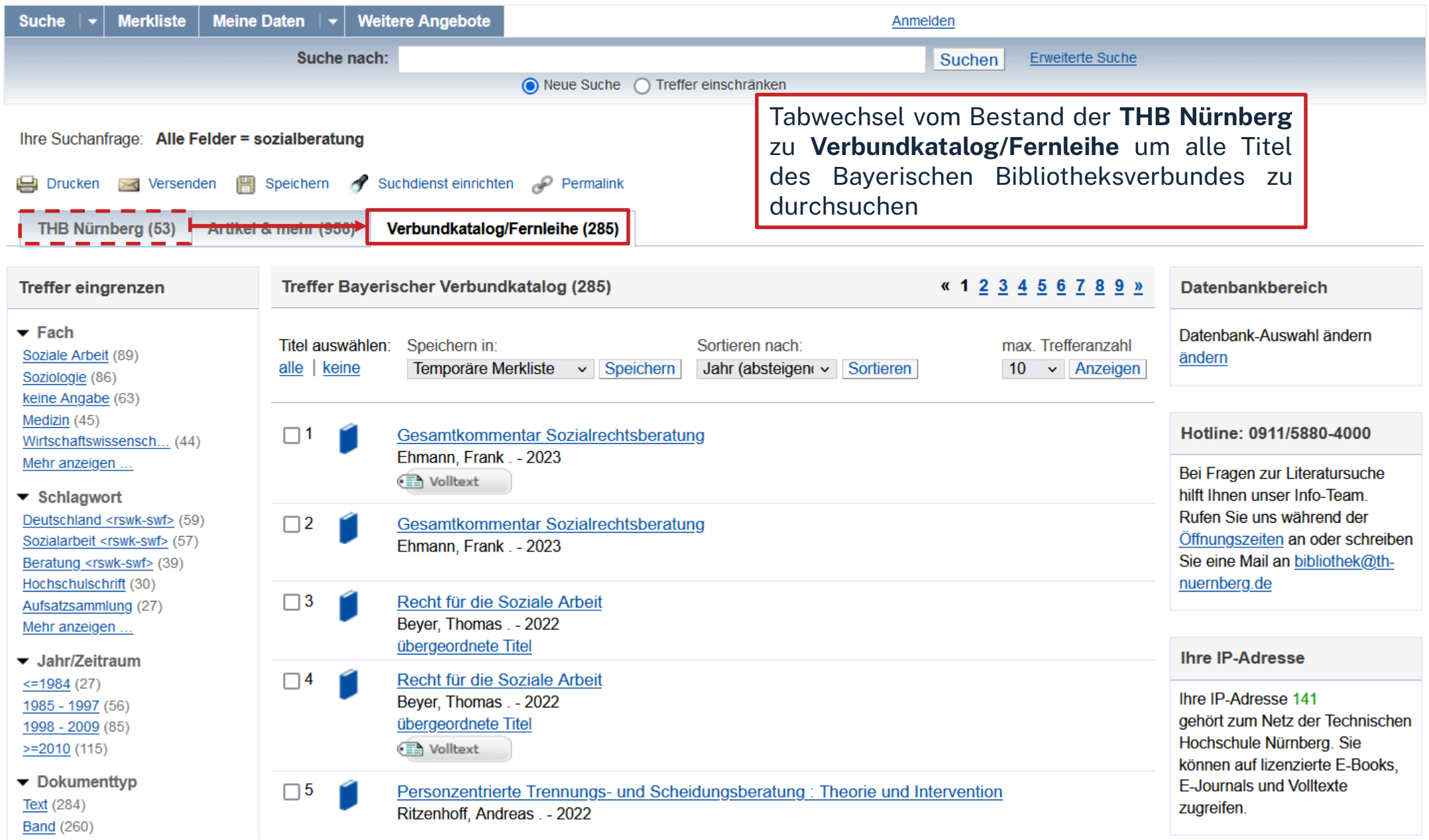

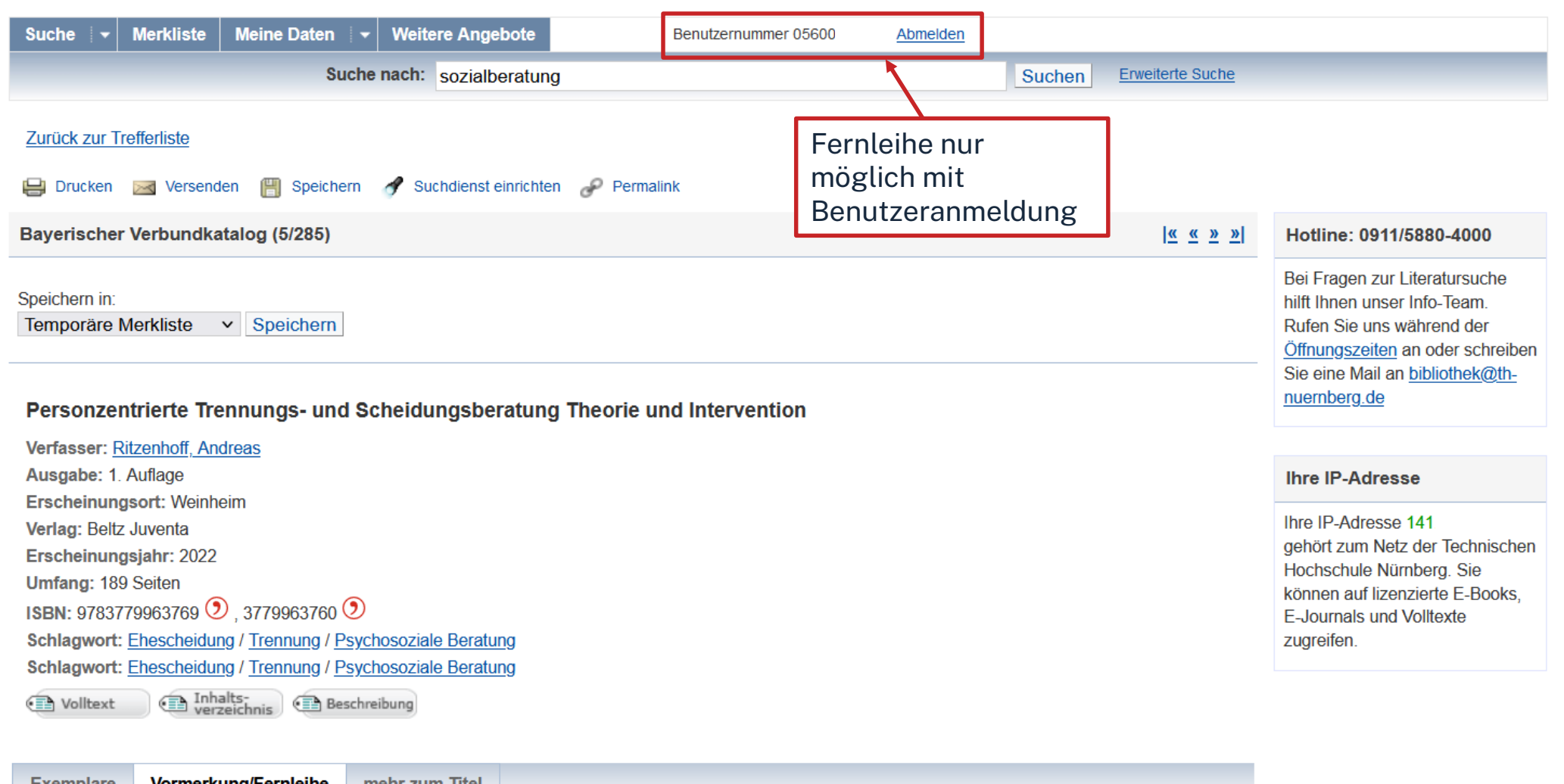

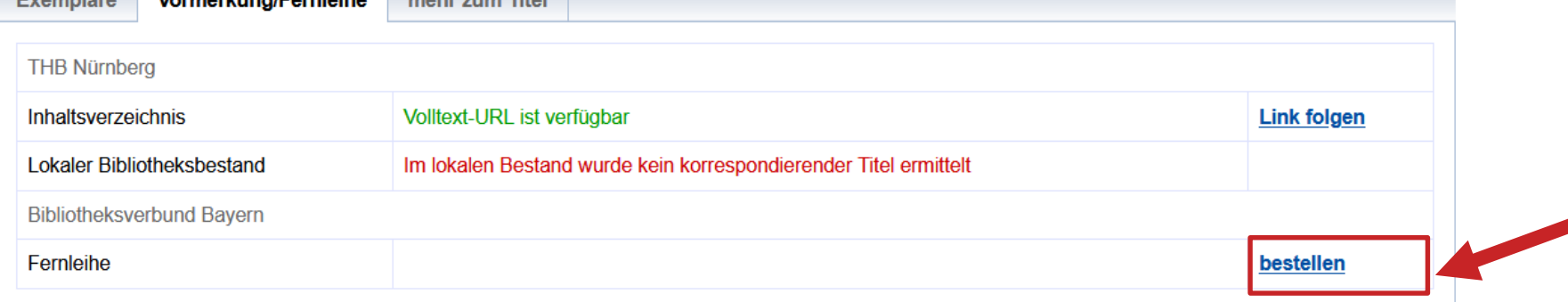

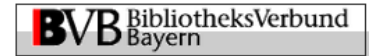

#### Fernleihbestellung (Buch u. a.)

#### Angaben zu Bestellerin / Besteller

**Bibliothek:** Technische Hochschule Nürnberg Georg Simon Ohm, Bibliothek Benutzernummer: 05600007884

#### Angaben zur Lieferung

Lieferform und Zahlungsart: Ausleihe / Selbstabholung bei angegebener Bibliothek • Die Ausleihe ist kostenlos.

Kopie aus diesem Buch bestellen

#### **Ausgabeort (Pflichtfeld):**

Bibliothek

#### Eine Lieferung ist nicht mehr gewünscht nach dem:

TT.MM.JJJJ

Die Erledigungsfrist muss mindestens 14 Tage in der Zukunft liegen. Eine Fristangabe bewirkt jedoch keine schnellere Lieferung.

#### Angaben zum Titel

Fernleihbestellung abschicken

#### Angaben zum Buch:

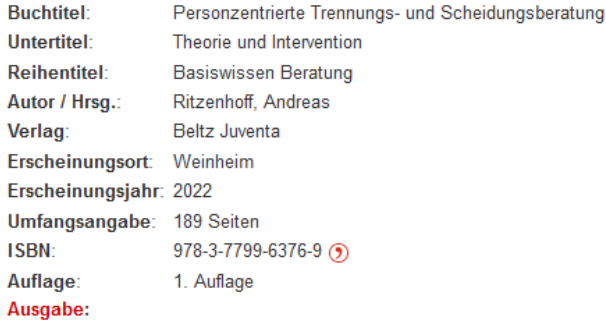

auch andere Auflage erwünscht **Bemerkung:** max. 500 Zeichen Absenden der Bestellung di des Kopienbestellformulars

Bestellung überprüfen und anschließend abschicken.

Abgeschlossene Fernleihbestellungen können im OPAC-Benutzerkonto eingesehen werden.

Sobald die Fernleihe abholbereit ist, werden Sie per Mail benachrichtigt.

 $\checkmark$ 

### ohm

### **Vorgehen, falls Buch am Heimatort verfügbar ist: Recherche im [Gateway Bayern](https://www.gateway-bayern.de/TouchPoint_touchpoint/start.do)**

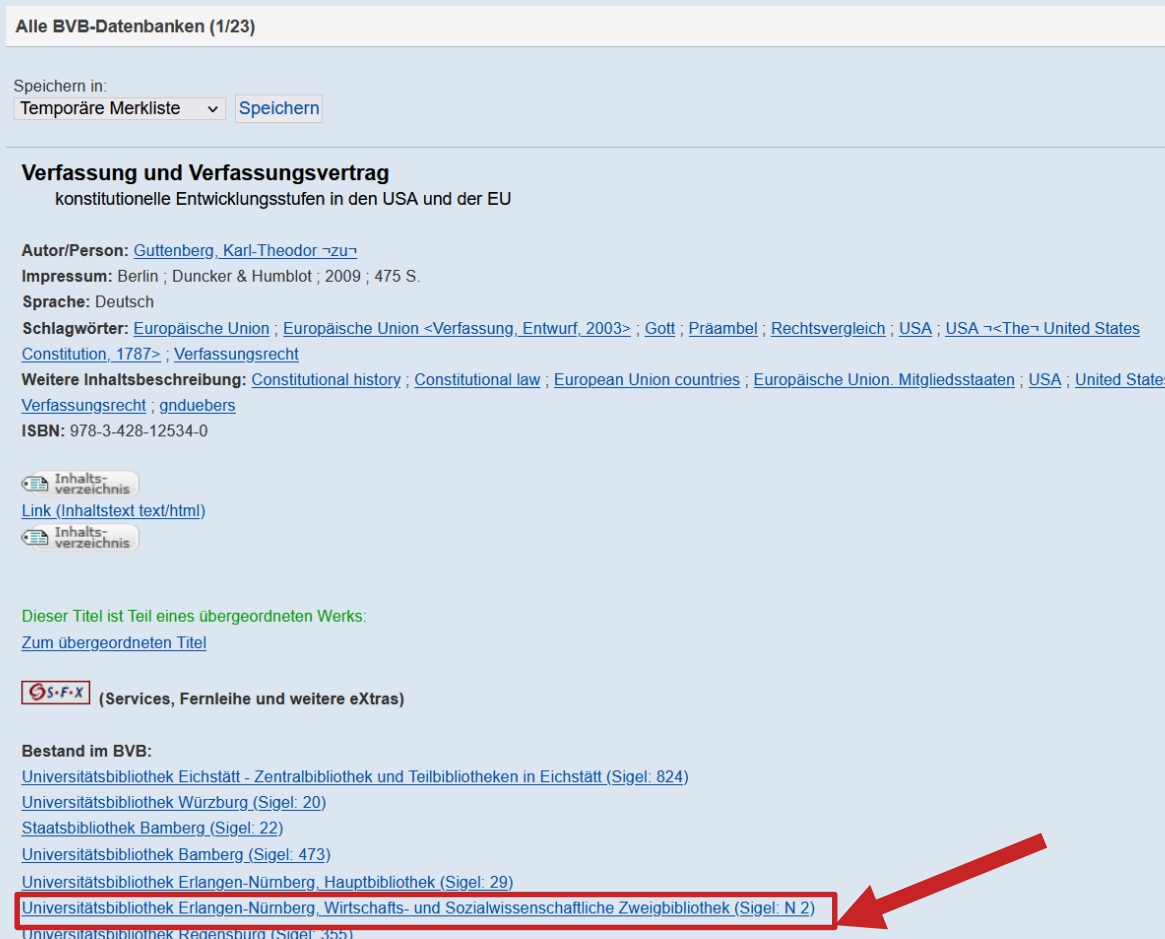

Im **Gateway Bayern** findet man eine Liste mit allen Bibliotheken in Bayern, die das gesuchte Buch besitzen. Mit Klick auf dem jeweiligen Link kommt man in den dortigen OPAC und kann die Ausleihmodalitäten und Verfügbarkeiten einsehen.

Ihre OhmCard kann kostenlos an den Servicetheken der Universitätsbibliothek Erlangen-Nürnberg bzw. an der Bibliothek der Evangelischen Hochschule freigeschalten werden. Bringen Sie dazu bitte zusätzlich Ihren Personalausweis oder Pass mit Meldebescheinigung mit.

Die Universitätsbibliothek Erlangen-Nürnberg besitzt auch einen **Zweigstellenversand**. Haben Sie Ihre OhmCard dort einmal freigeschaltet, können Sie Bücher über deren OPAC aus einer der Zweigstellen in Erlangen direkt nach Nürnberg, z.B. an die Bibliothek an der WISO am Rathenauplatz bestellen.

Eine solche Bestellung geht schneller als eine Fernleihe. Es lohnt sich durchaus zu checken, ob das gewünschte Buch nicht an der [UB](https://ub.fau.de/) zur Verfügung steht.

## **Übung Fernleihe**

Recherchieren Sie im **OPAC** der Bibliothek nach dem Buch **"Irrwege : Analysen aktueller queerer Politik"** von Till Randolf Amelung aus dem Jahr 2020.

- a. Welche Schlagwörter sind dem Werk zugeordnet?
- b. Handelt es sich bei dem Buch um eine Monographie oder ein Sammelwerk?
- c. Bestellen Sie das Buch per Fernleihe (bitte **NICHT** abschicken!)

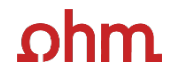

## **3. Die digitale Bibliothek**

## $ohm$ **WARUM DATENBANKEN NUTZEN? (1)**

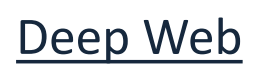

Surface Web

• Google, Instagram,

News, Blogs

- Datenbanken
- Bibliothekskataloge
- Forschungsnetzwerke
- Private Foren
- Forschungspaper

Die Datenmenge im Deep Web ist ca. 500 mal größer als die des Surface Web. Google findet also bei weitem nicht "alles"!

### $n$ hm

## **Wo finde ich Aufsätze und Artikel?**

### **Datenbanken**

- … sind kommerzielle Angebote
	- Bibliothek kauft eine Nutzungslizenz
	- Inhalte von kommerziellen Anbietern zusammengetragen und erschlossen
	- Beinhalten Zeitschriften, Zeitungen, Aufsatzsammlungen, graue Literatur Oft mit Volltext, sonst bibliografischer Nachweis mit Abstracts
	- Weitere Inhalte: Bilder, Statistiken, Forschungsdaten etc.
- enthalten selbständige und unselbständige Literatur
	- z.B. Zeitschriften, Zeitungen, Aufsatzsammlungen, …
- Beispiele:
	- Fachdatenbanken: FIS-Bildung, WISO
	- Interdisziplinäre Datenbanken: Web of Science, SCOPUS
	- Datenbanken von Verlagen: Elsevier ScienceDirect, SpringerLink, Wiley Interscience

#### <span id="page-33-0"></span> $ohm$ **Tipps und Tricks zur Datenbankrecherche**

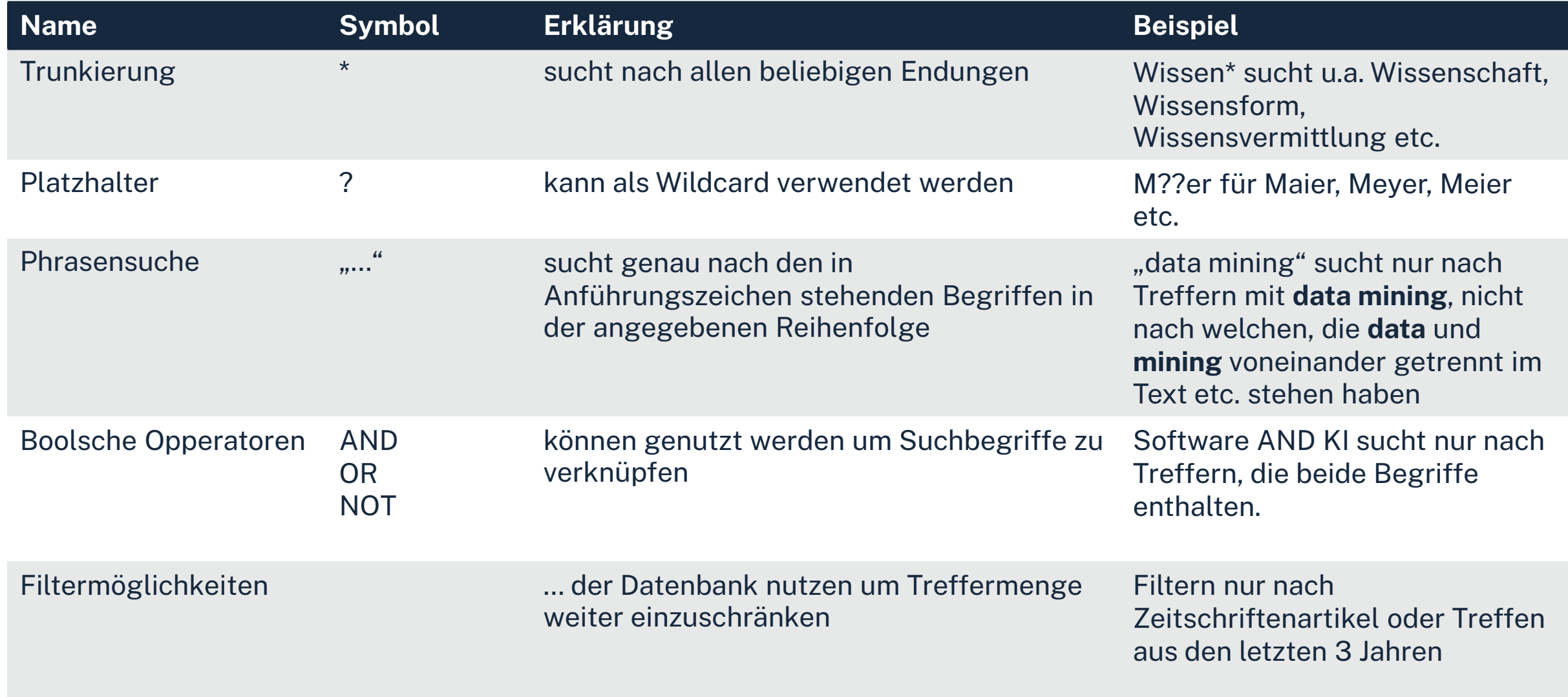

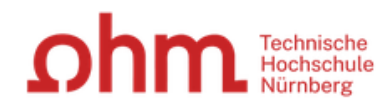

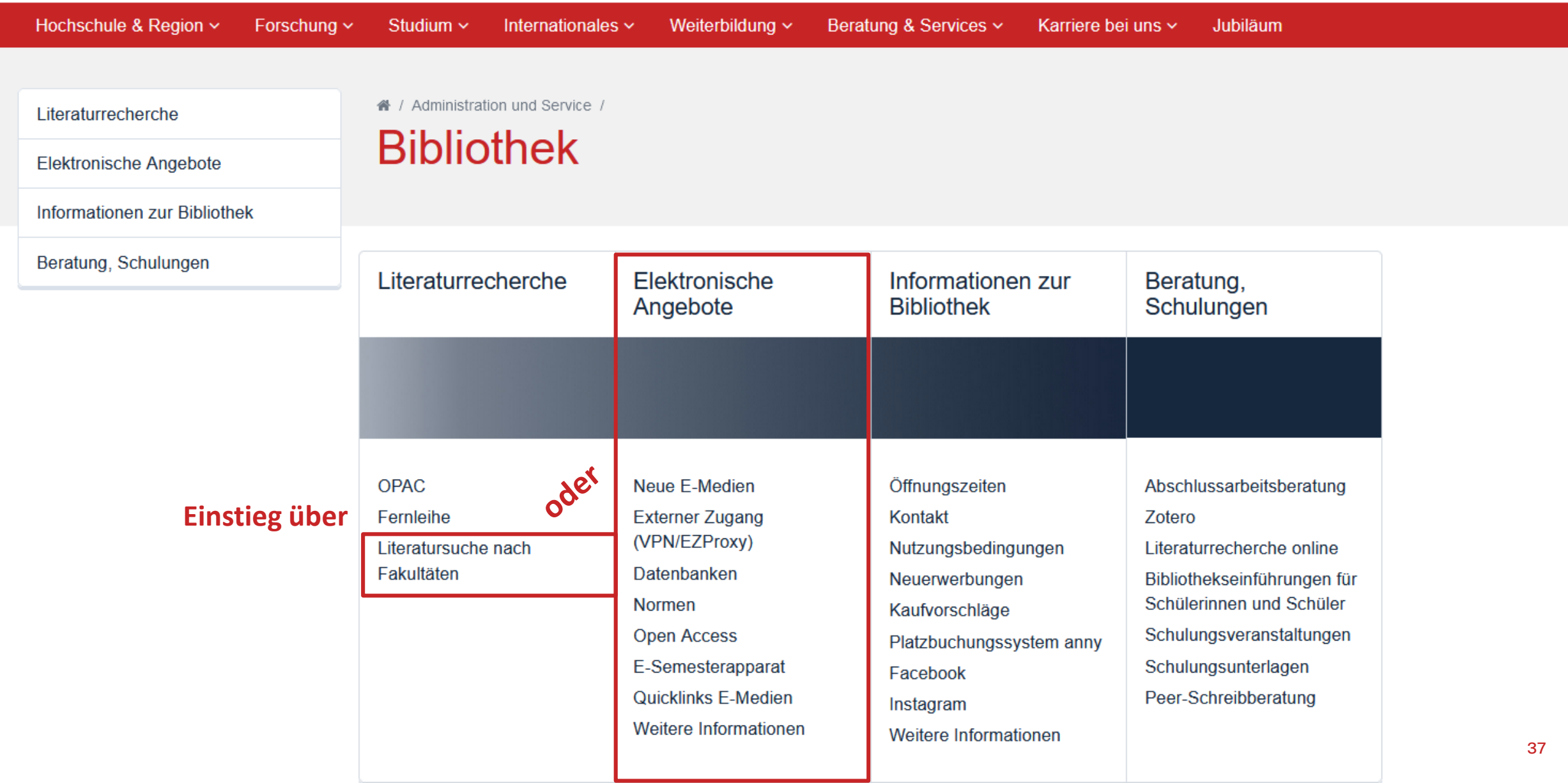

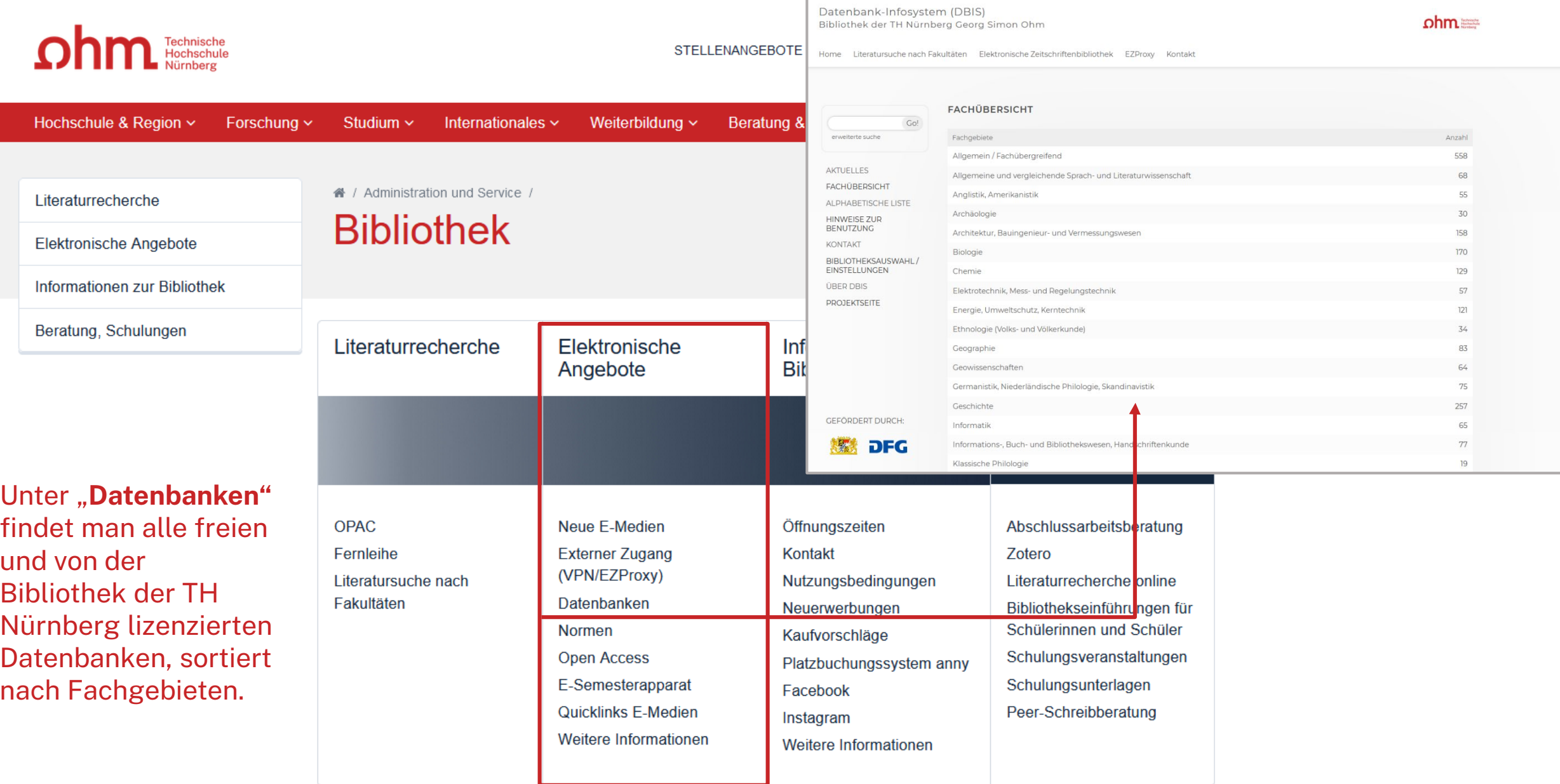

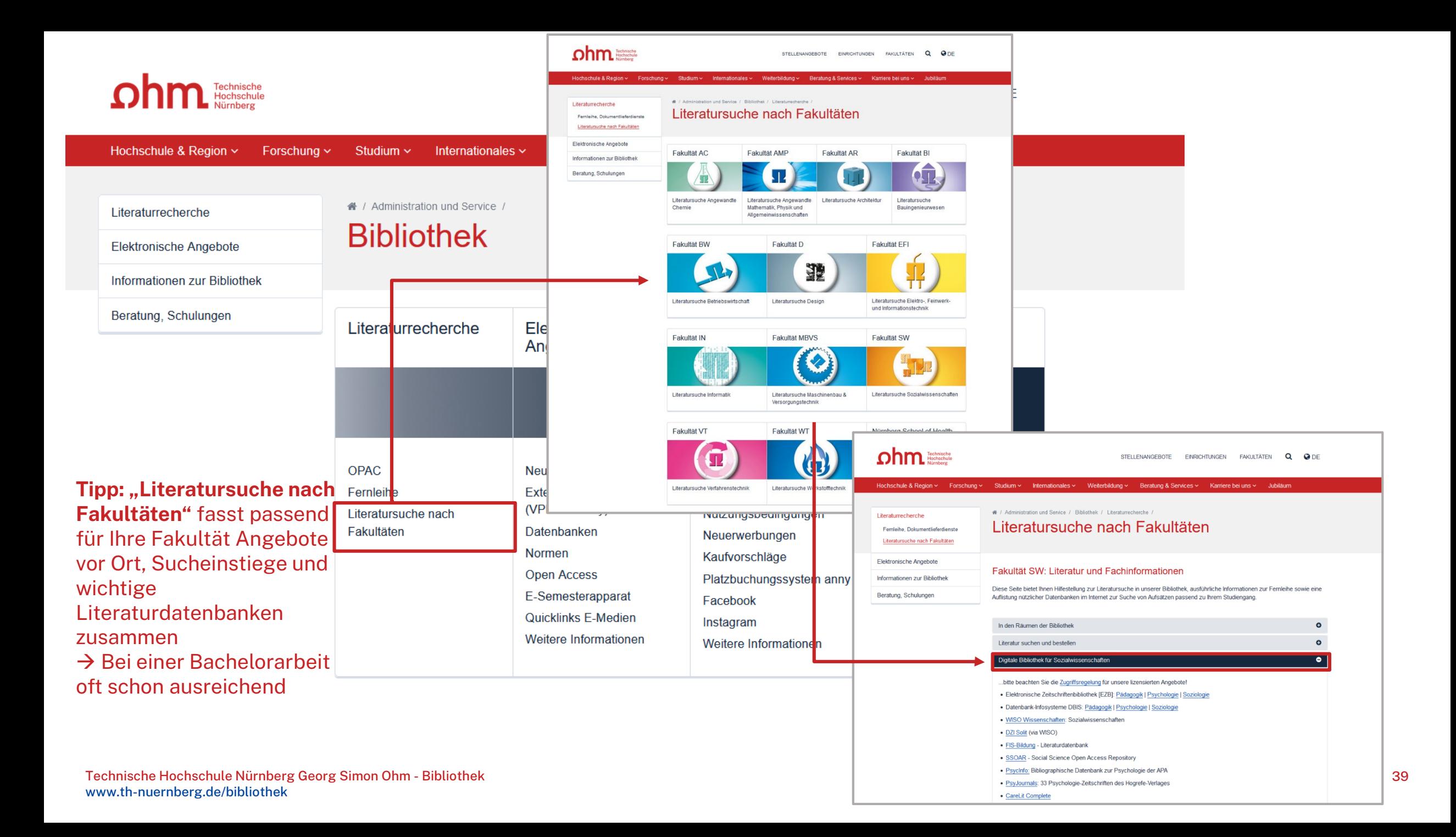

#### Datenbank-Infosystem (DBIS) Bibliothek der TH Nürnberg Georg Simon Ohm

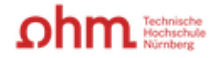

Elektronische Zeitschriftenbibliothek EZProxy Literatursuche nach Fakultäten Kontakt Home

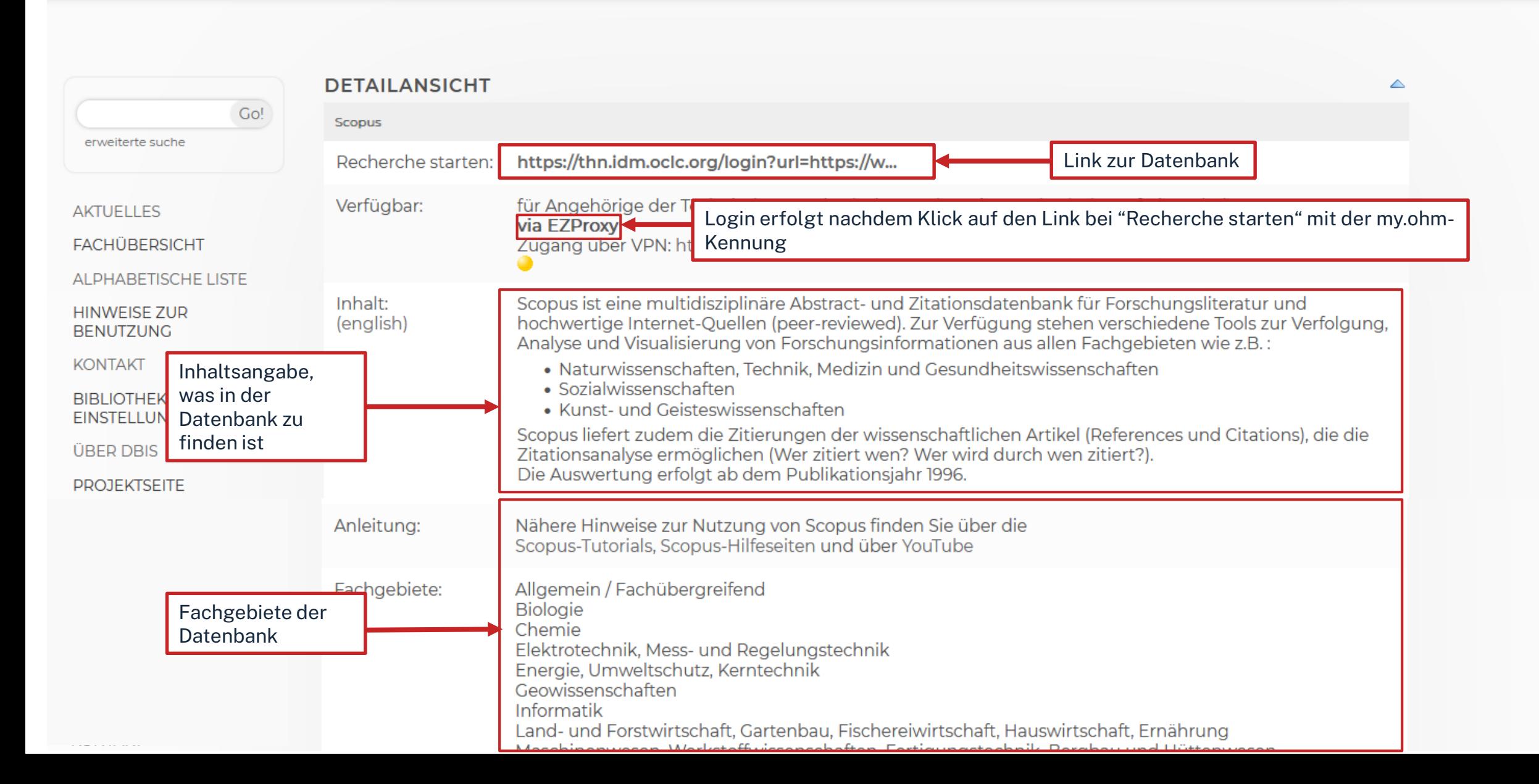

40

### <u>ohm</u>

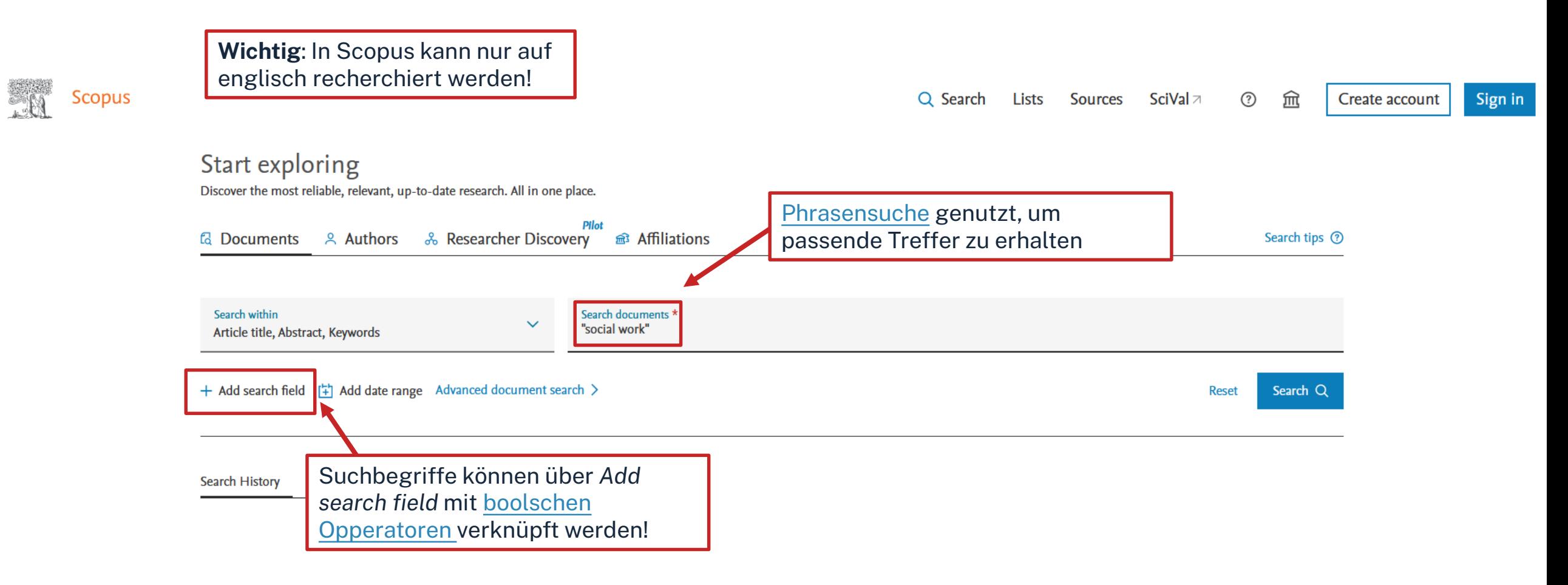

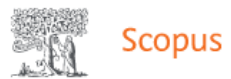

 $\prec$ 

Cited by

 $\bf{0}$ 

 $\bf{0}$ 

 $\bf{0}$ 

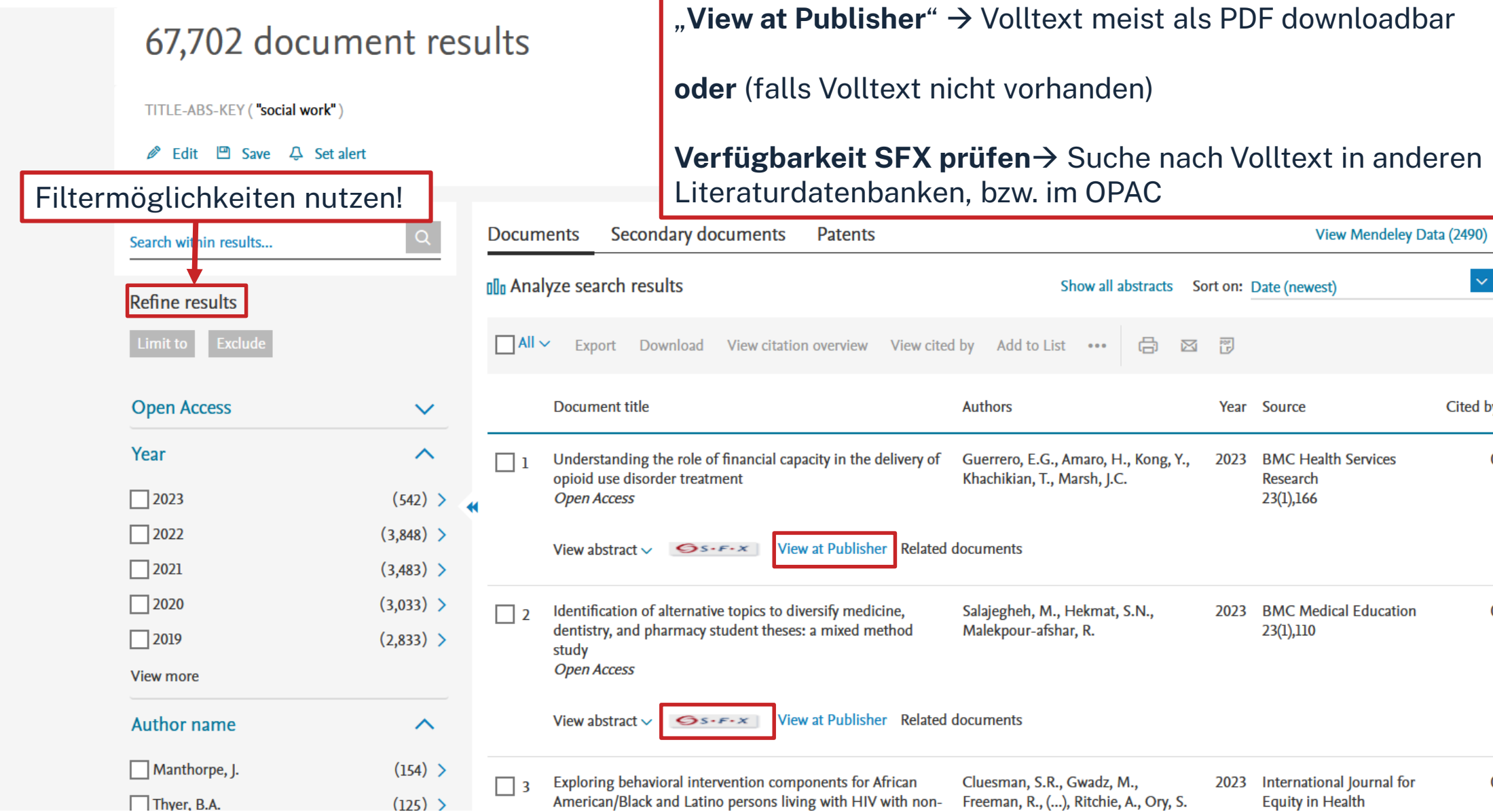

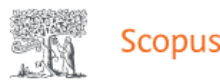

#### 67,702 document results

TITLE-ABS-KEY ("social work")

*i* Edit □ Save △ Set alert

Unter **Analyze search results** kann man sich schnell einen Überblick über die Treffermenge verschaffen

Über **View citation overview** kann man sich die Treffermenge und ihre Zitationen seit Veröffentlichung ansehen und schnell die meist zitierten Treffer anzeigen. **Achtung!:** nur bei einer Treffermenge unter 2000 möglich.

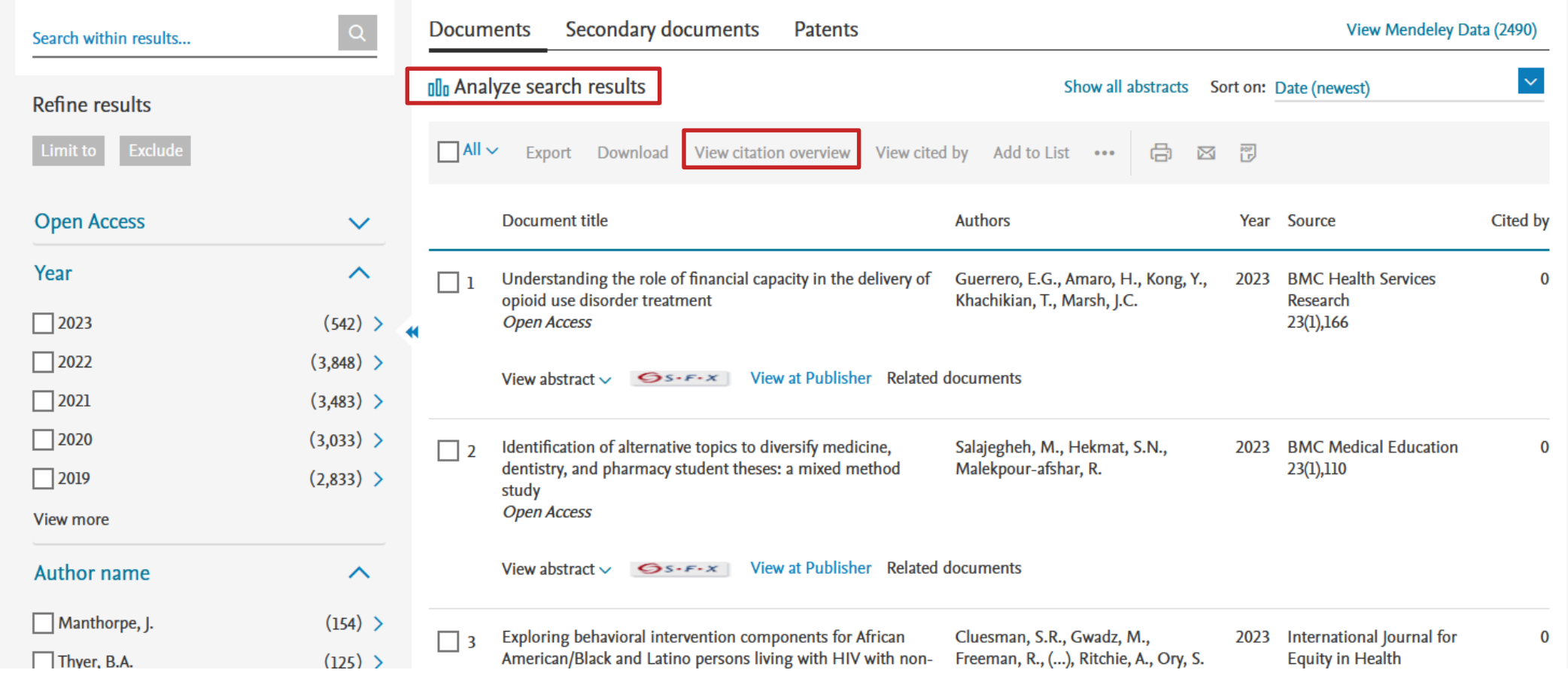

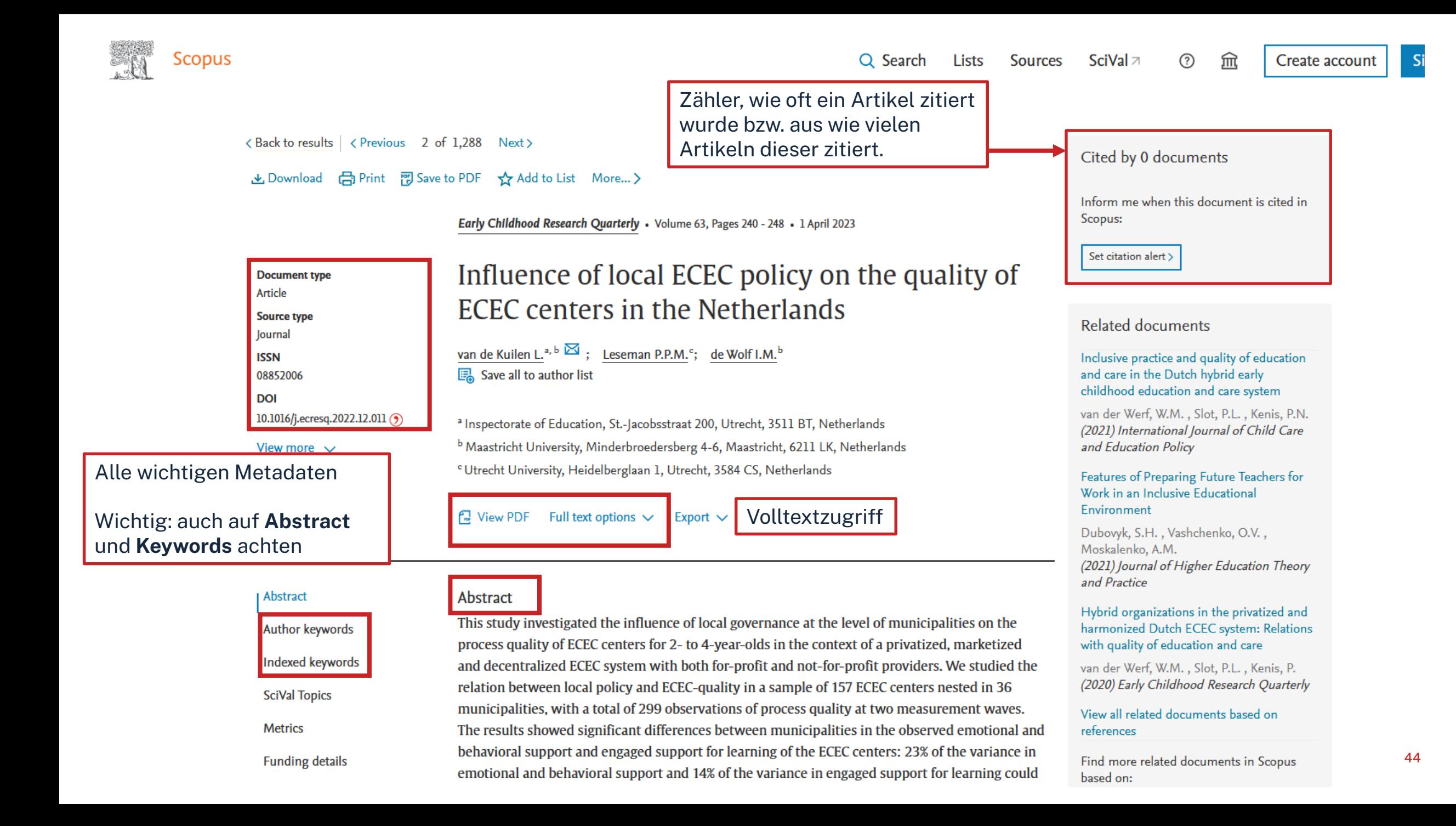

SFX und Volltext vorhanden:

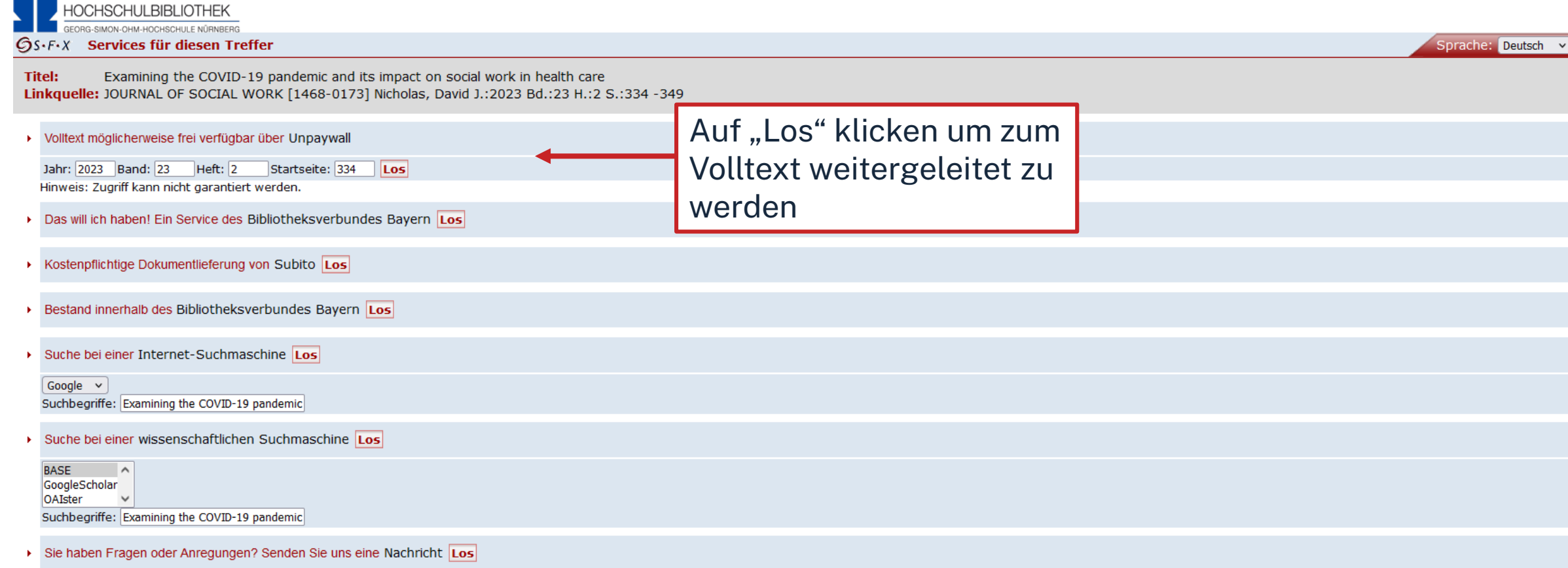

Impressum · Datenschutzerklärung · Was ist SFX? · Gateway Bayern

C 2023 SFX by Ex Libris Inc. | Cookie-Richtlinie CrossRef unterstützt

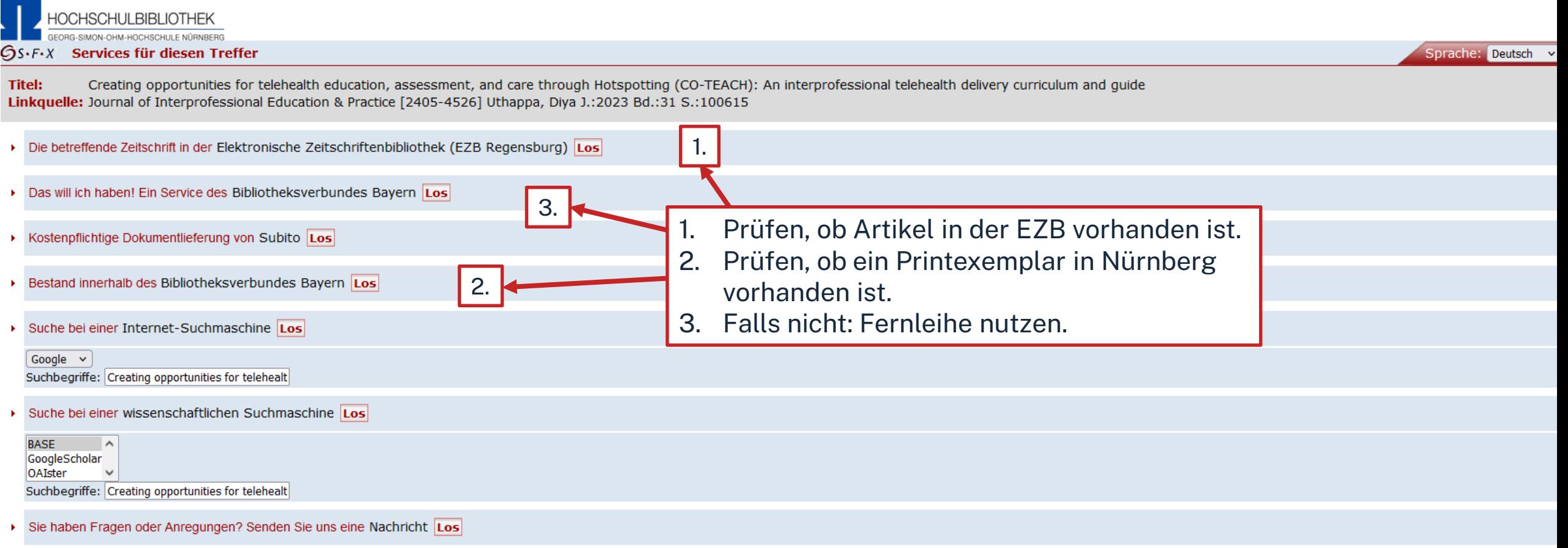

Impressum · Datenschutzerklärung · Was ist SFX? · Gateway Bayern

@ 2023 SFX by Ex Libris Inc. | Cookie-Richtlinie CrossRef unterstützt

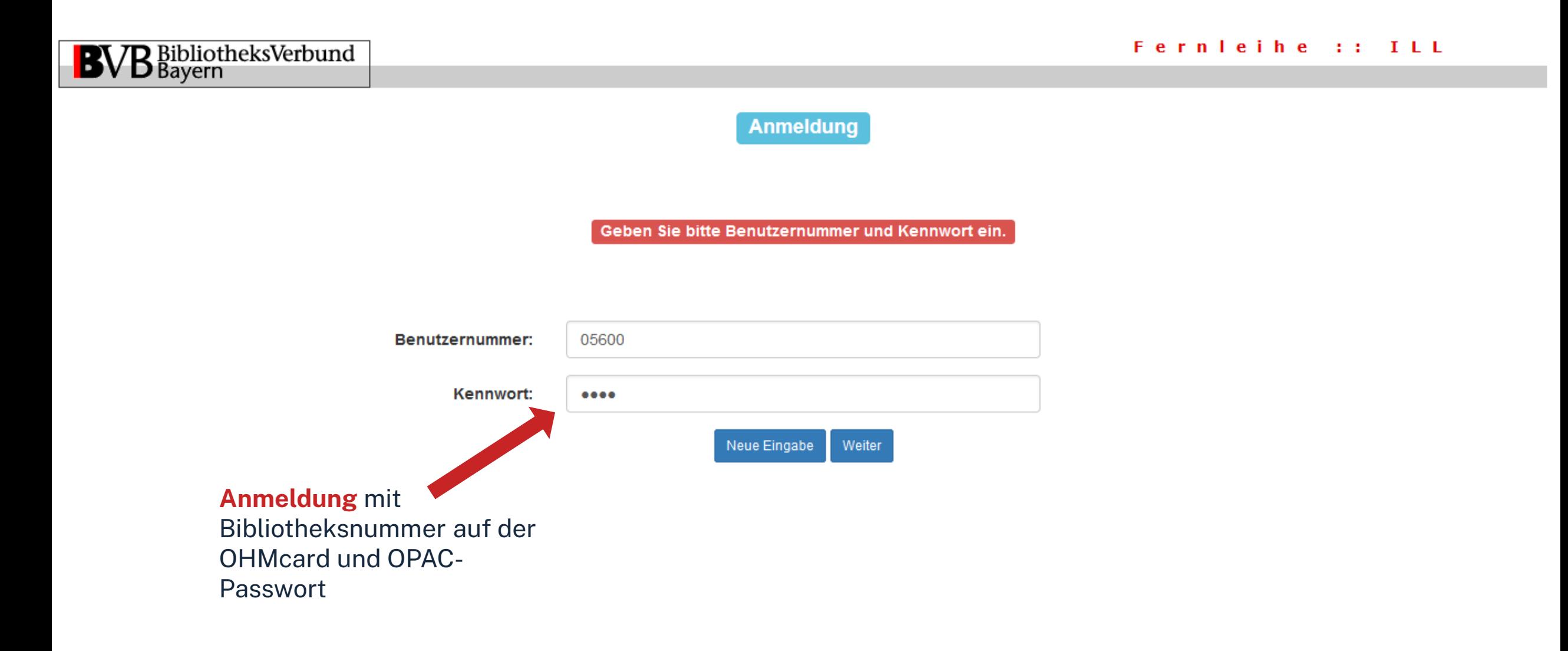

Fernleihbestellung (Kopie aus Zeitschrift)

#### Angaben zu Bestellerin / Besteller

Technische Hochschule Nürnberg Georg Simon Ohm, Bibliothek **Bibliothek** 

#### Benutzernummer: 0560 Name:

Lehrstuhlinhaber/Kostenstelle

Was muss ich hier eintragen?

#### Angaben zur Lieferung

#### Lieferform: Die Art der Auslieferung hängt von Lizenzen und Urheberrecht ab.

Für die Kopie fällt eine Schutzgebühr von 1,50 Euro an. Diese Gebühr entfällt, wenn laut UrhWissG eine Direktlieferung an den Benutzer gestattet ist.

#### Ausgabeort (Pflichtfeld):

**Bibliothek** 

#### Eine Lieferung ist nicht mehr gewünscht nach dem:

TT.MM.JJJJ

Die Erledigungsfrist muss mindestens 14 Tage in der Zukunft liegen. Eine Fristangabe bewirkt jedoch keine schnellere Lieferung

#### Angaben zum Titel

Angaben zur Zeitschrift, in welcher der Aufsatz enthalten ist:

Zeitschriftentitel: Journal of interprofessional education & practice Erscheinungsort: Amsterdam **ISSN:** 2405-4526

#### **Überprüfen:**

- Bestelle ich das Richtige?
- Zusätzliches Bemerkungsfeld
- So viele Angaben wie möglich ergänzen
	- $\rightarrow$  schnellere Bearbeitung in der anderen Bibliothek möglich

#### Bestellformular mit Übersicht

#### Angaben zum Aufsatz:

#### **Titel des Aufsatzes:**

Creating opportunities for telehealth education, assessment, and care through Hotspotting (CO-TEACH): An interprofessional telehealth delivery curriculum and guide

#### **Autor des Aufsatzes:**

Uthappa, Diya

Titel oder Autor muss angegeben werden

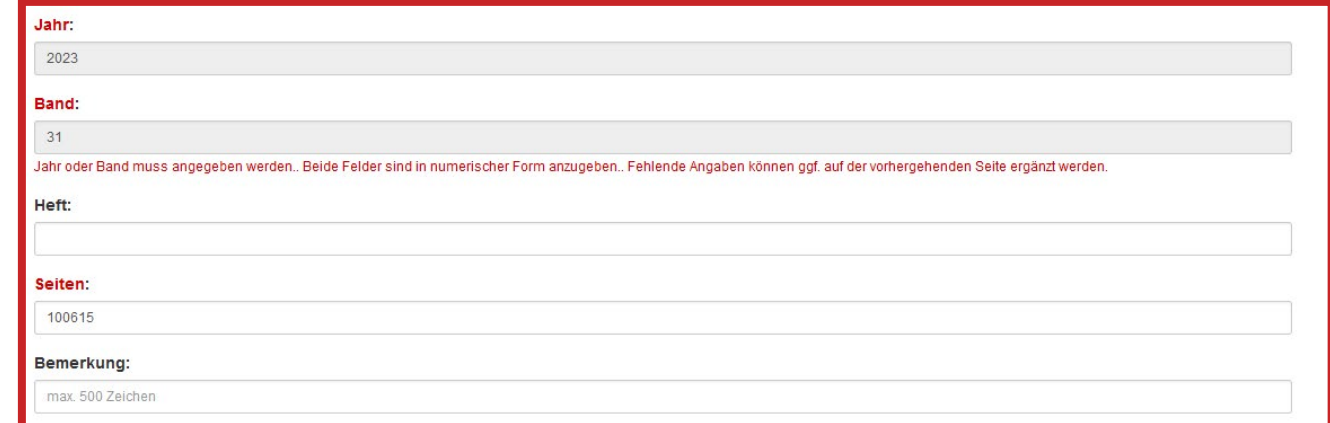

#### Absenden der Bestellung

 $\Box$  Ich versichere, dass ich die bestellten Kopien nicht zu kommerziellen Zwecken verwende.  $\bigoplus$ 

#### Fernleihbestellung abschicken

**Bestellung abschicken (erscheint auch im OPAC-Konto)**

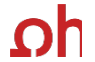

#### Datenbank-Infosystem (DBIS) Bibliothek der TH Nürnberg Georg Simon Ohm

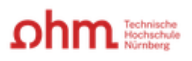

Home Literatursuche nach Fakultäten Elektronische Zeitschriftenbibliothek EZProxy Kontakt

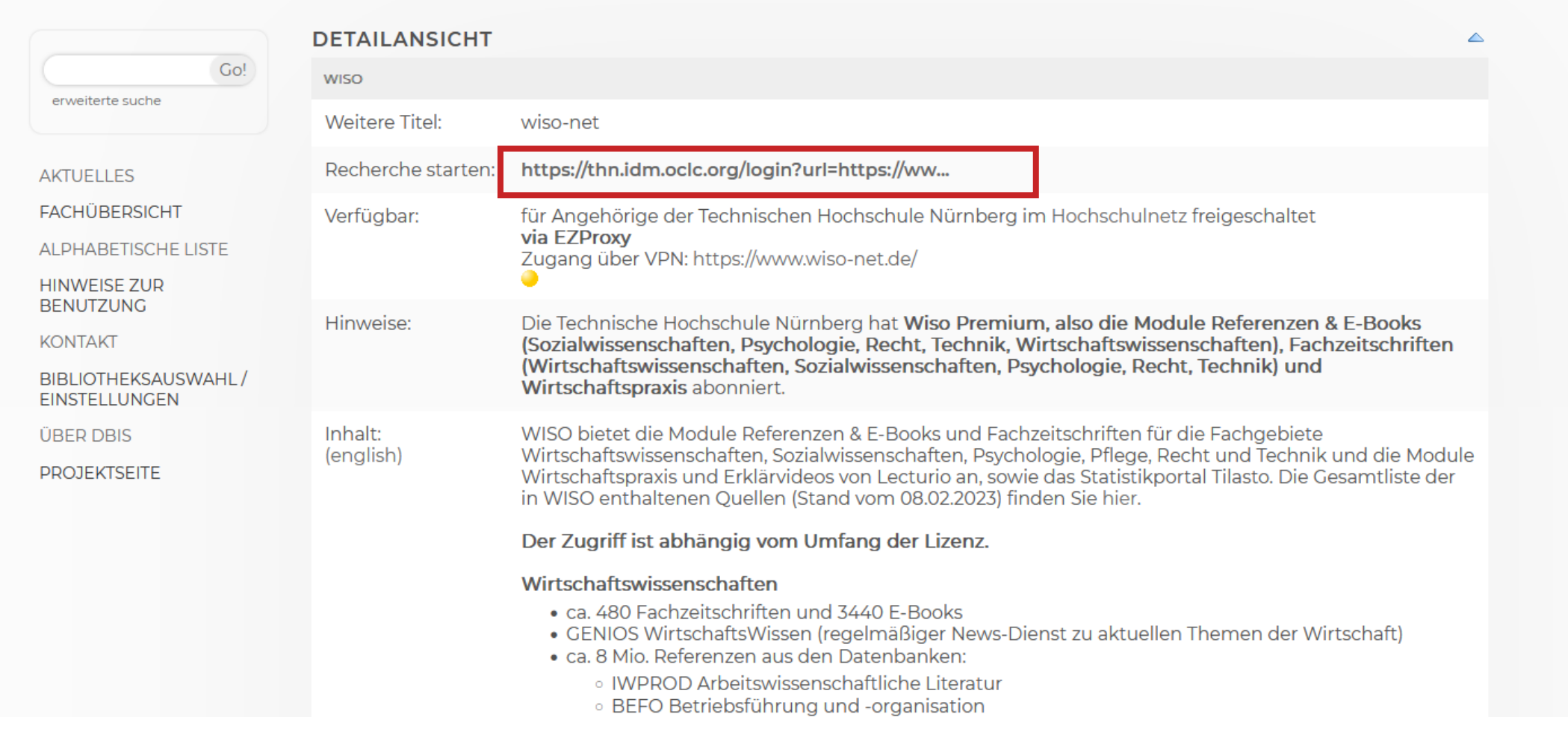

### **shm**

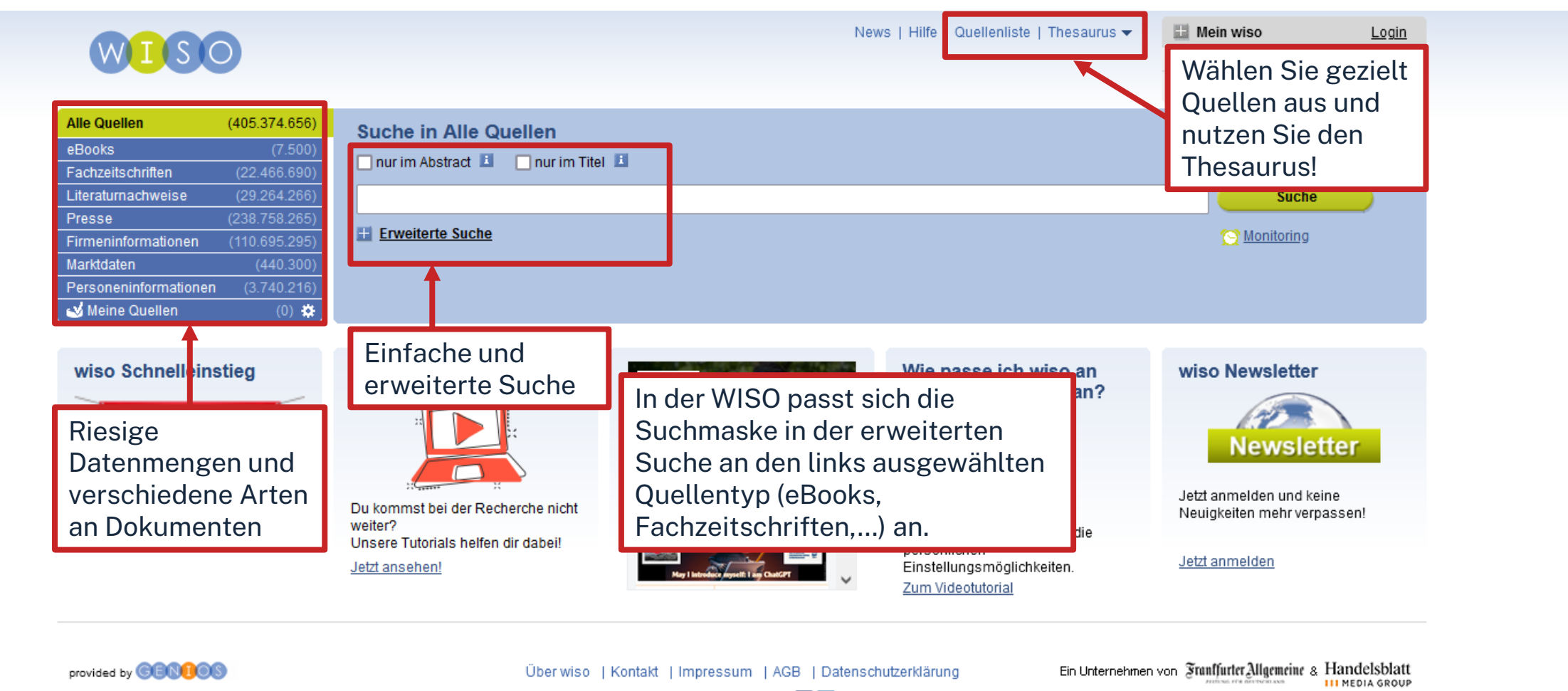

Besuchen Sie uns bei: 1D

## **DRIE QUELLENLISTE IN DER WISO**

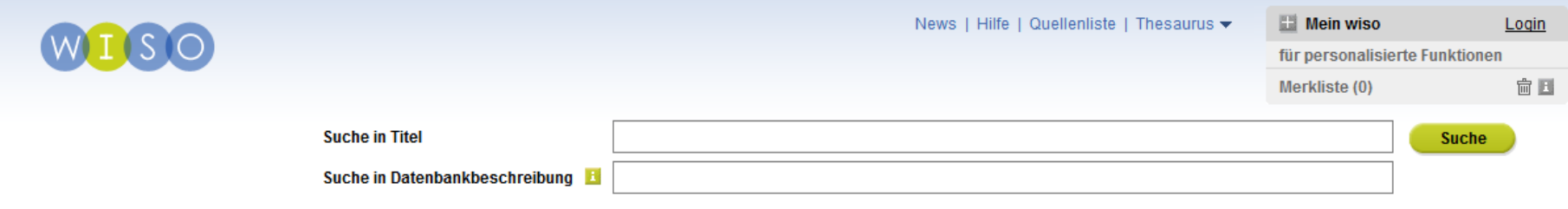

#### 日母

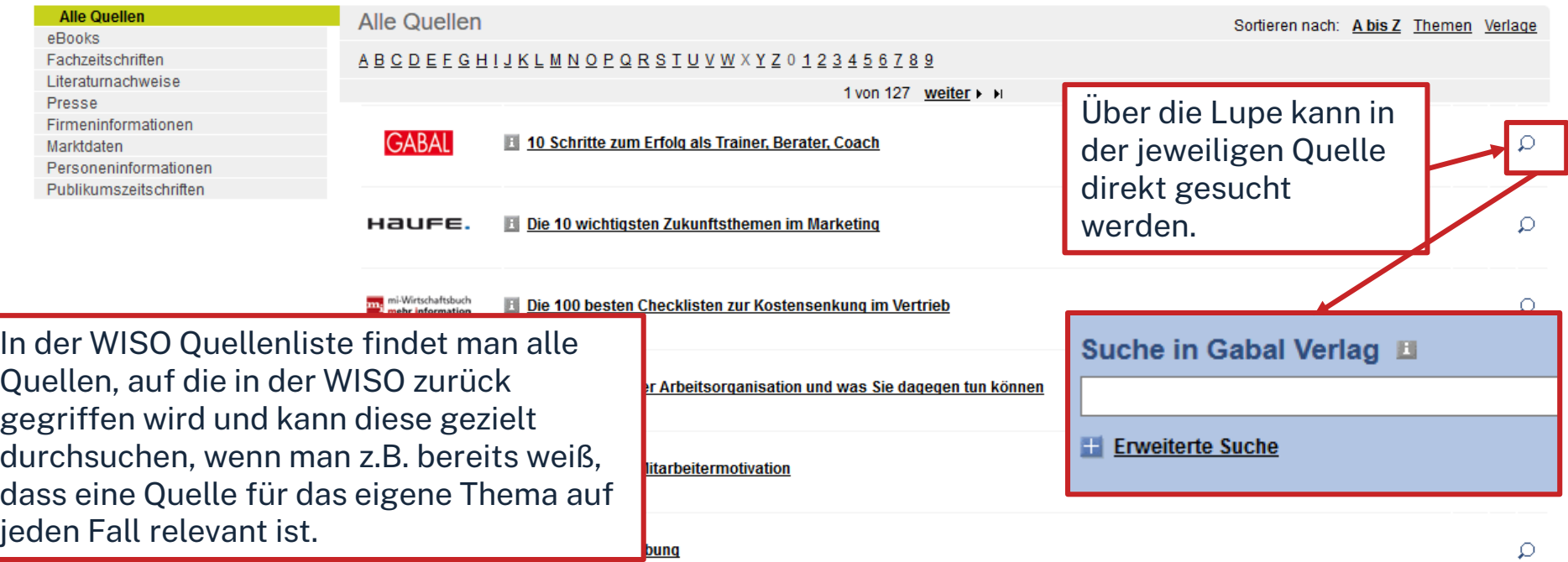

## **TREFFERLISTE**

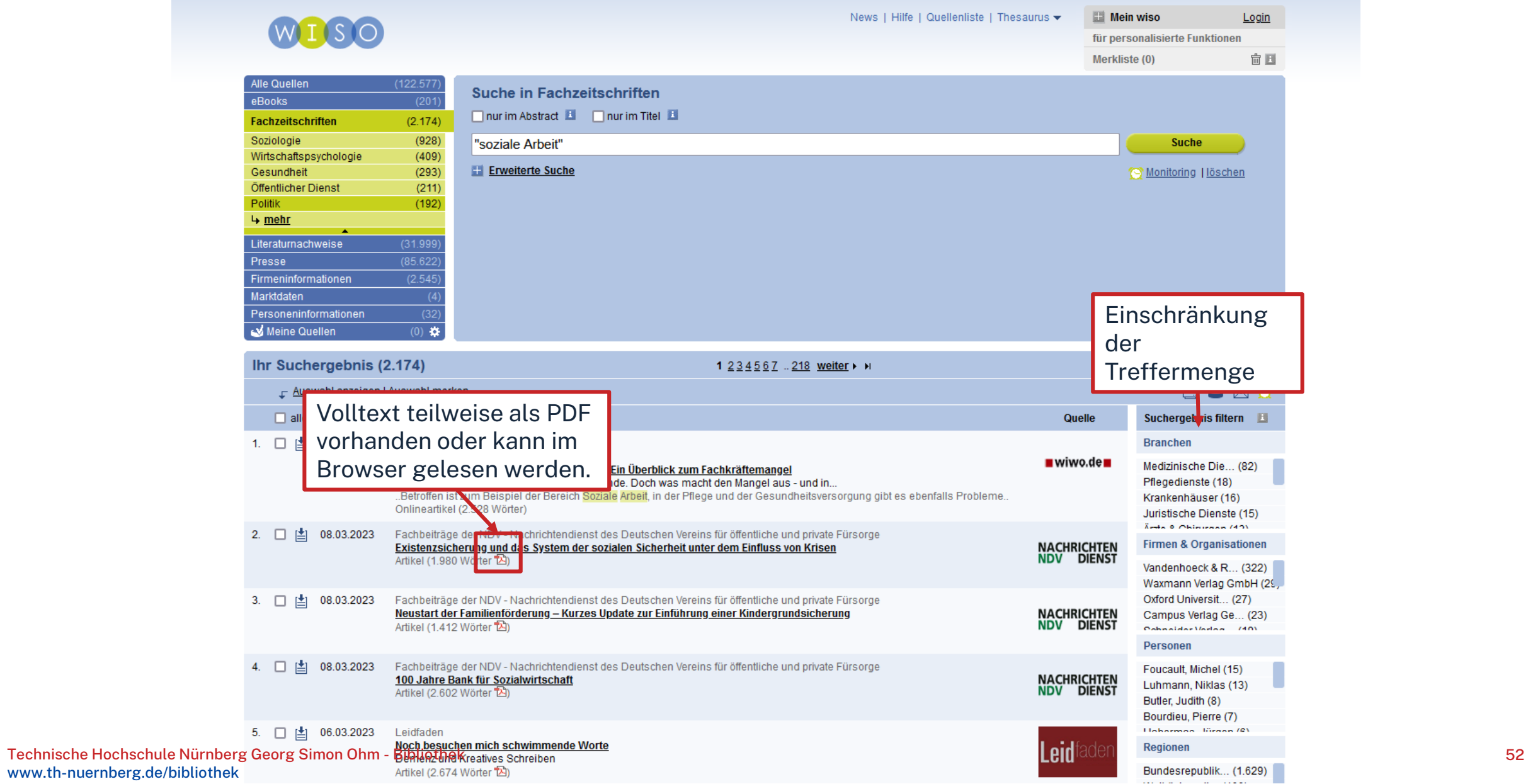

## **TREFFER OHNE VOLLTEXT**

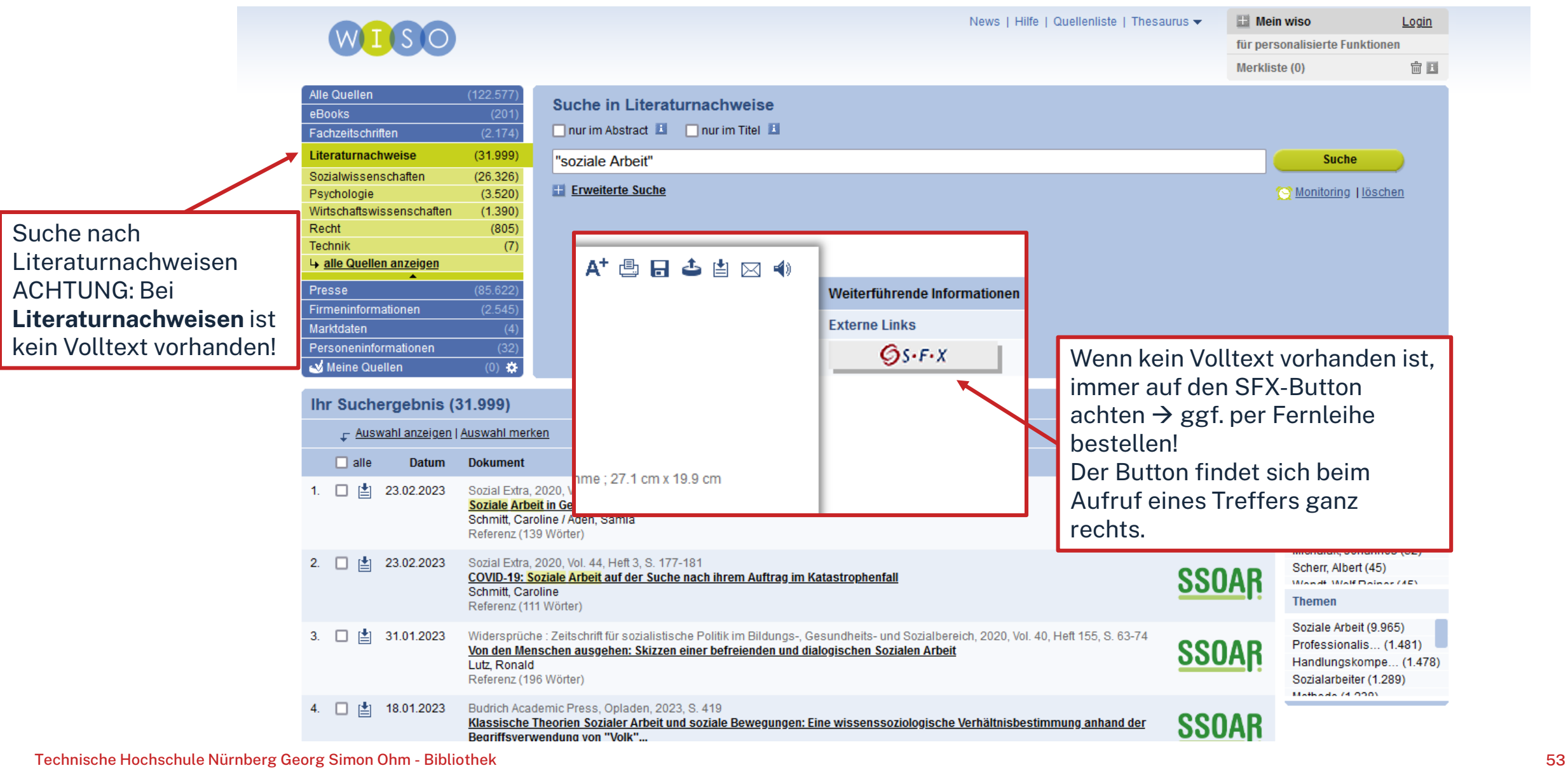

## **Übung Datenbanken: SCOPUS**

Suchen Sie den Zeitschriftenaufsatz "Saying yes when you need to and no when **you need to' an interpretative phenomenological analysis on coaches' wellbeing"** von Deb McEwen, Tatiana Rowson.

- a) In welcher Zeitschrift ist der Artikel erschienen?
- b) Welche Schlagwörter wurden für diesen Titel vergeben?
- c) Können Sie auf den Artikel zugreifen?

## **Wie komme ich an die Volltexte von Aufsätze etc.? Es gibt drei Möglichkeiten:**

- 1. Volltext ist verfügbar
	- $\rightarrow$  entweder direkt herunterladbar oder dem Link in SFX folgen
	- $\rightarrow$  keine Leihfrist, aber Nutzung nur gemäß des Urheberrechts
- 2. Zeitschrift in unserer Bibliothek vorhanden
	- $\rightarrow$  Jahrgang und Seitenzahlen notieren und Artikel kopieren
- 3. Zeitschrift nicht von der Bibliothek abonniert
	- $\rightarrow$  Fernleihe! (oder andere Bibliothek selbst aufsuchen)
	- $\rightarrow$  Info per Email, sobald das Buch abholbereit ist

## **ÜBUNG Zeitschriften**

Sie haben sind auf der Suche nach dem Artikel "**Coachingforschung meets Coachingpraxis**" und wissen, dass dieser in der Fachzeitschrift "**Organisationsberatung, Supervision, Coaching**" Ausgabe **3|22** erschienen ist. Können Sie über die Bibliothek auf den Artikel zugreifen?

## $n$ hm **Wie kann nach folgenden Literaturnachweis recherchiert werden:**

Möller, H., Beumer, U. (2022): Coachingforschung meets Coachingpraxis. In: Organisationsberatung, Supervision, Coaching, Vol. 29, I. 3, S. 277–288.

Geißler, Harald (2018): E-Coaching –ein Überblick. In: Greif, Möller, Scholl (Hrsg.): Handbuch Schlüsselkonzepte im Coaching. Springer, Berlin, Heidelberg, S. 115-124.

### **Recherche im OPAC**

Nach dem Zeitschriften bzw. Sammelwerktitel

### **Recherche in den Datenbanken**

Nach dem Aufsatz oder Kapitel

### **Recherche in der EZB**

Nach dem Zeitschriftentitel  $\rightarrow$  Ampelsymbol zeigt an, ob die Zeitschrift lizenziert ist

### ohm

## **Wie komme ich an einen bestimmten Artikel etc.?**

### **Es gibt drei Möglichkeiten:**

- Bei bekannten Zeitschriftentitel:
	- 1. Zeitschrift im OPAC recherchieren
		- $\rightarrow$  Print Zeitschrift: Z-Nummer notieren, ältere Jahrgänge evtl. aus dem Magazin bestellen, Artikel in der Bibliothek einscannen
		- $\rightarrow$  E-Zeitschrift: Volltext öffnen und Artikel herunterladen
	- 2. Zeitschrift in der Elektronischen Zeitschriftenbibliothek (EZB) suchen
		- $\rightarrow$  Bei grünen oder gelben Icon: Volltext herunterladen
		- $\rightarrow$  Bei roten Icon: Artikel über die Fernleihe bestellen
- Ohne bekannten Zeitschriftentitel:

→ Titel des Artikels in verschiedenen Datenbanken suchen und ggf. Volltext mit SFX finden

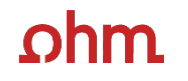

## **Bonus: Literaturverwaltung mit**

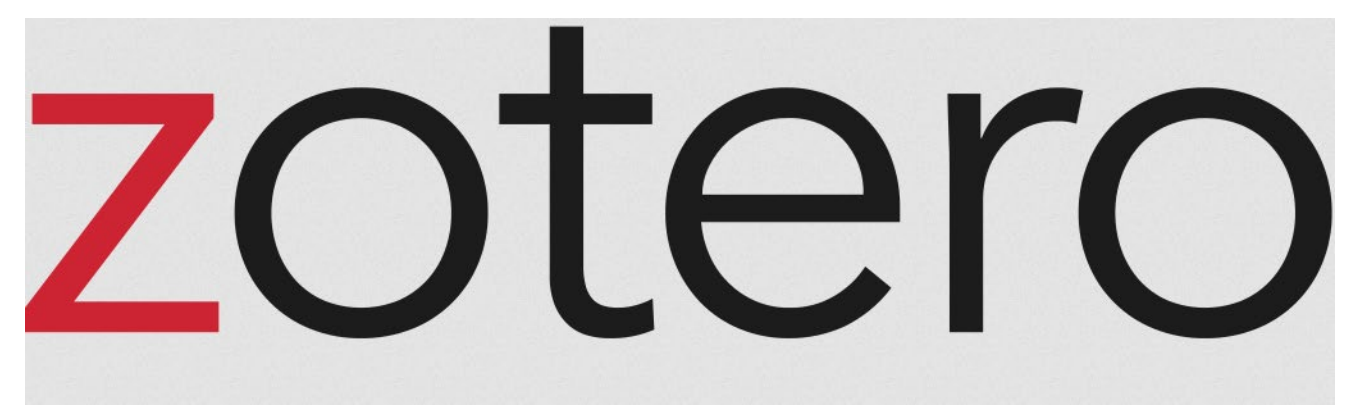

## **Wozu Zotero?**

- Speichern bibliographischer Angaben zu Büchern, Aufsätzen, Internetseiten, Zitaten etc.
- Einsatzmöglichkeiten: wissenschaftliche Arbeiten (Hausarbeiten oder Abschlussarbeiten), Seminare,

(Gruppen-)Projekte oder als "zweites Gedächtnis"

- Übernahme von Titelangaben und Zitaten in die Textverarbeitung und Erzeugung eines normgerechten Literaturverzeichnisses
	- Verschiedene Zitierstile wählbar
	- Zeitersparnis: Kein Abtippen mehr!
	- Schnelleres Wiederfinden von Zitaten, Notizen und Literaturstellen
- Sämtliche benötigte Literatur ist in einem Programm bzw. einer Datenbank zusammengeführt
- Vereinfachte Teamarbeit durch gemeinsame Literatursammlung
- Keine Zettelwirtschaft mehr!

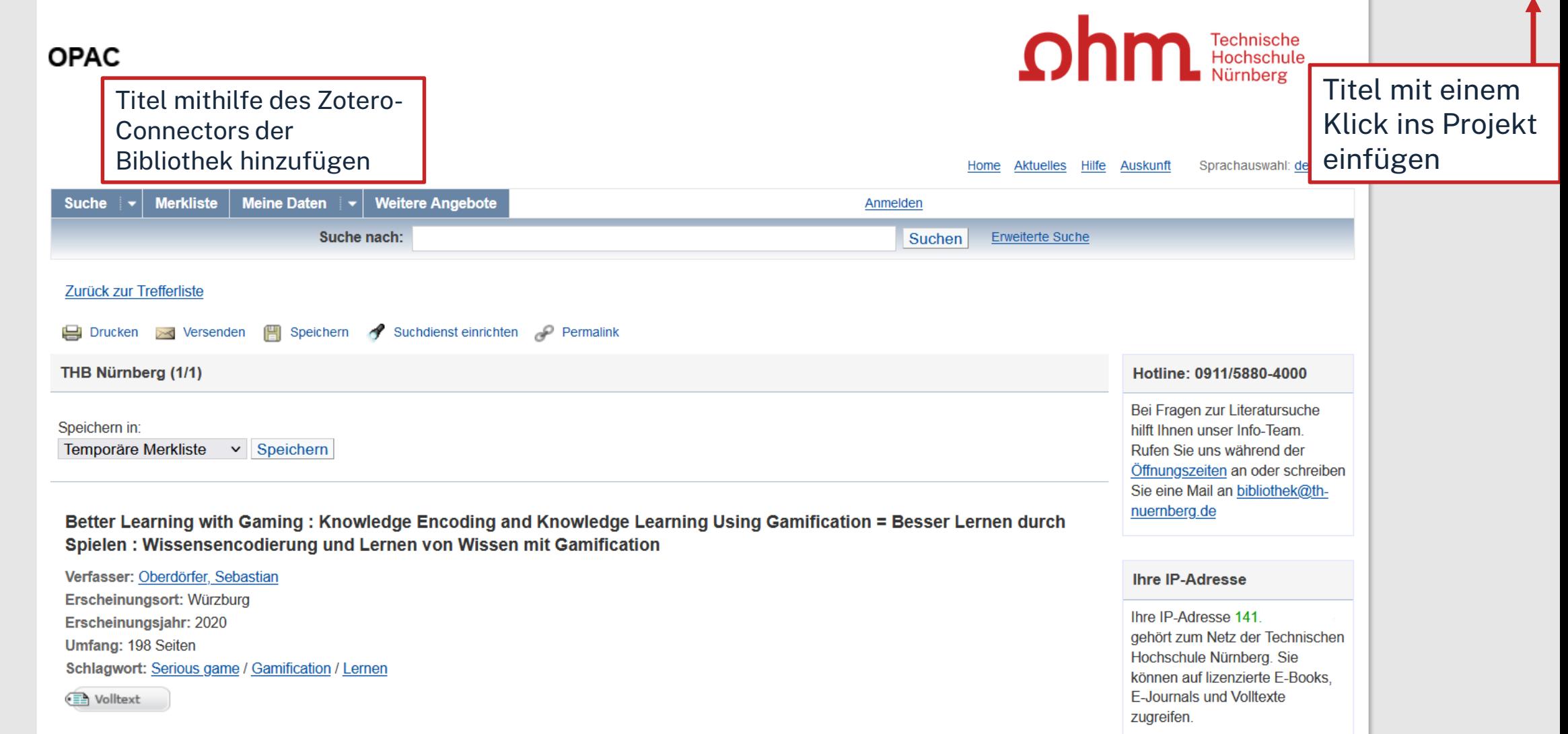

 $\boxed{\blacksquare}$ 

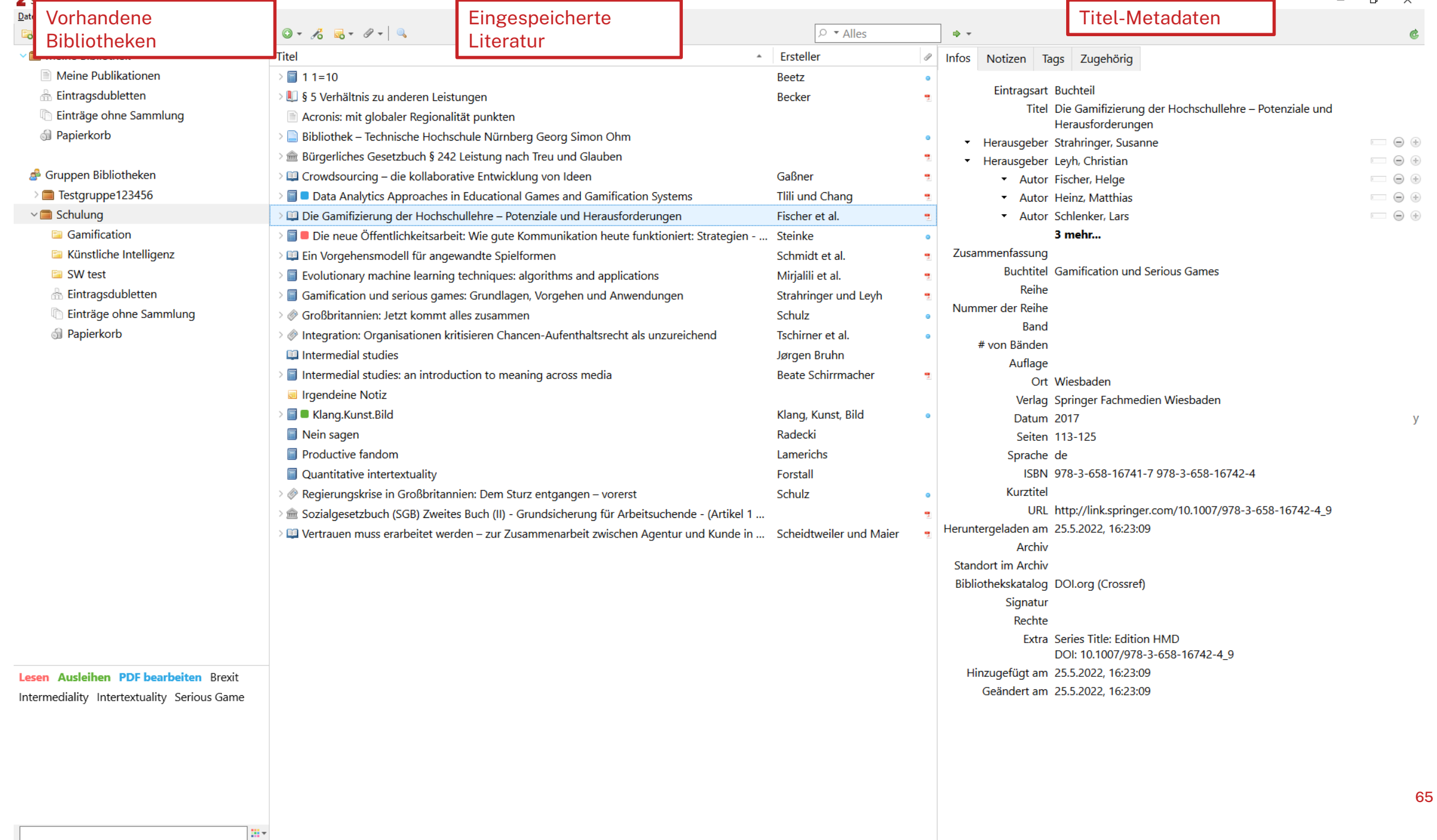

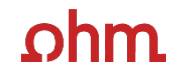

## **NOCH FRAGEN?**

Information Bibliothek Mail: teaching-library@th-nuernberg.de Hotline: 0911 / 5880-4000

- [Hier finden Sie unser Schulungsangebot.](https://www.th-nuernberg.de/einrichtungen-gesamt/zentrale-einrichtungen/bibliothek/beratung-schulungen/schulungsunterlagen/)
- [Hier finden Sie weitere Selbstlernskripte.](https://www.th-nuernberg.de/einrichtungen-gesamt/zentrale-einrichtungen/bibliothek/beratung-schulungen/schulungsunterlagen/)
- [Peer-Schreibberatung](https://www.th-nuernberg.de/einrichtungen-gesamt/abteilungen/service-lehren-und-lernen/lernen/schreibzentrum/schreibberatung-fuer-alle-th-studierenden/) (Angebot des Schreibzentrums)

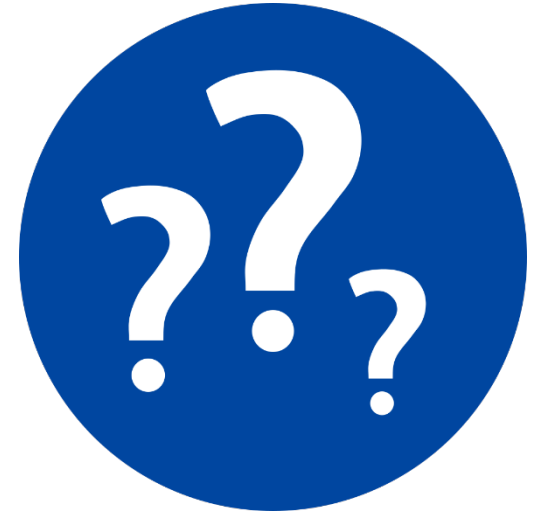